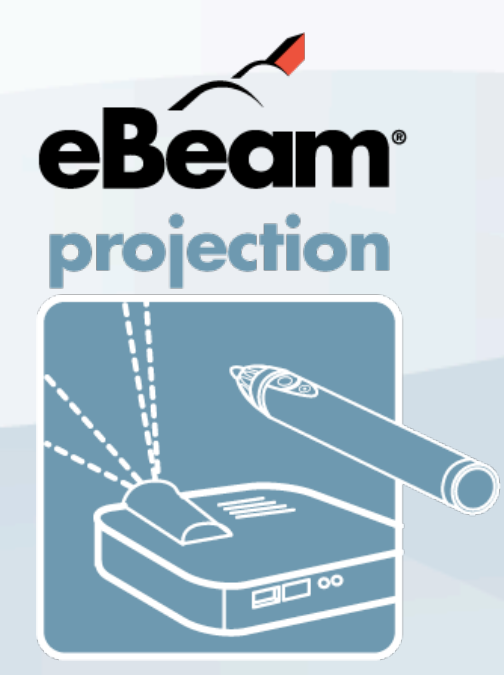

# eBeam Projection Basic Training

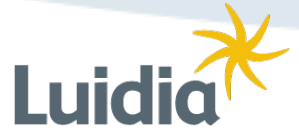

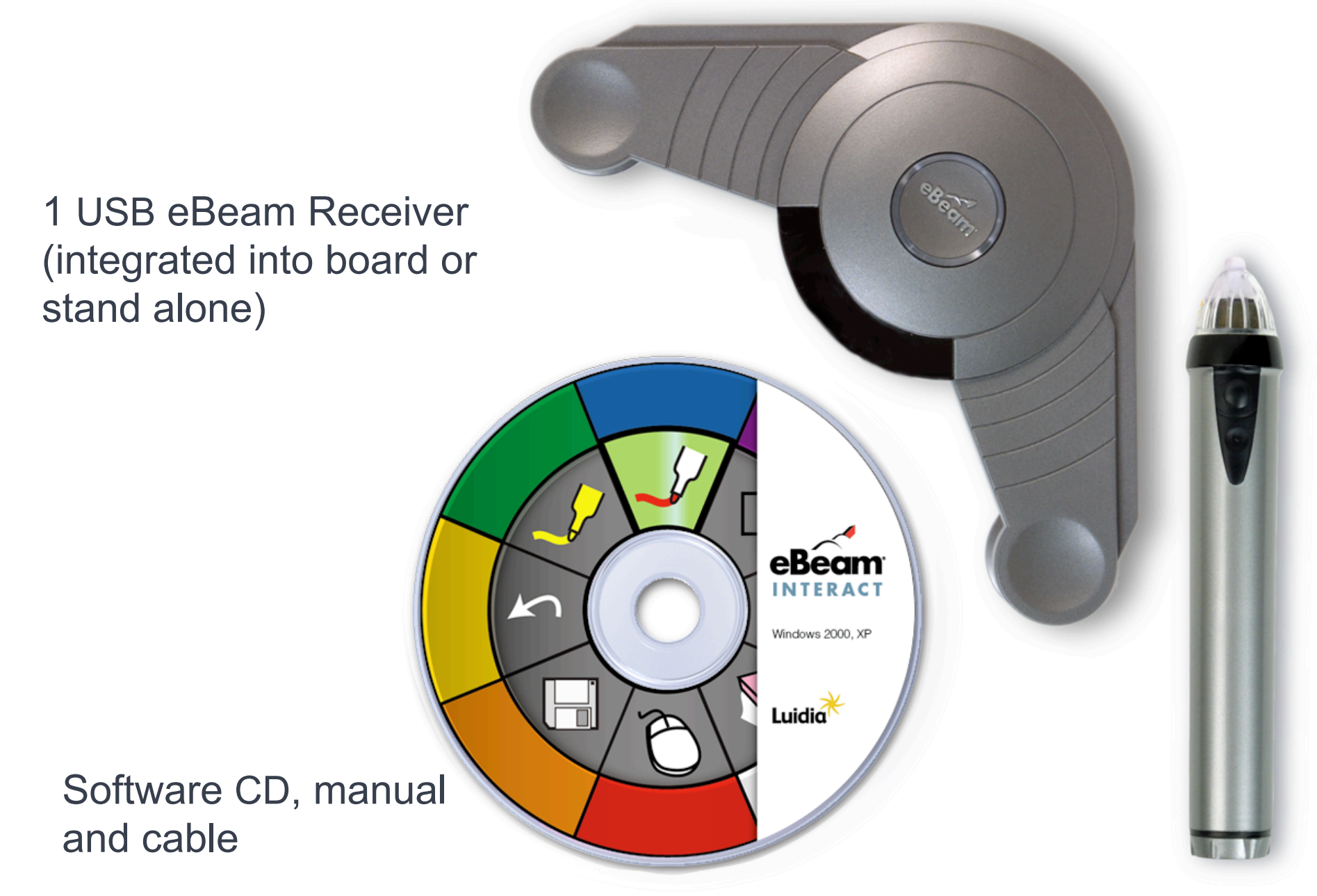

1 Multi-Button Interactive Stylus 1 AA Battery

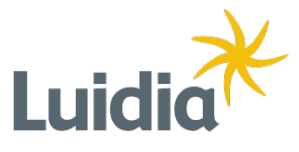

**The Hardware**

eBeam positioning technology works in a similar way to lightning in a thunderstorm by computing the time difference between the speed of light and the speed of sound.

Complex algorithms run continuously in the on-board DSP. Proprietary and patented filtering code eliminates interference from outside sources.

The pen, eraser and stylus are powered by standard alkaline batteries which are available at any local store. Expected battery life is approximately 60-80 hours of continuous writing.

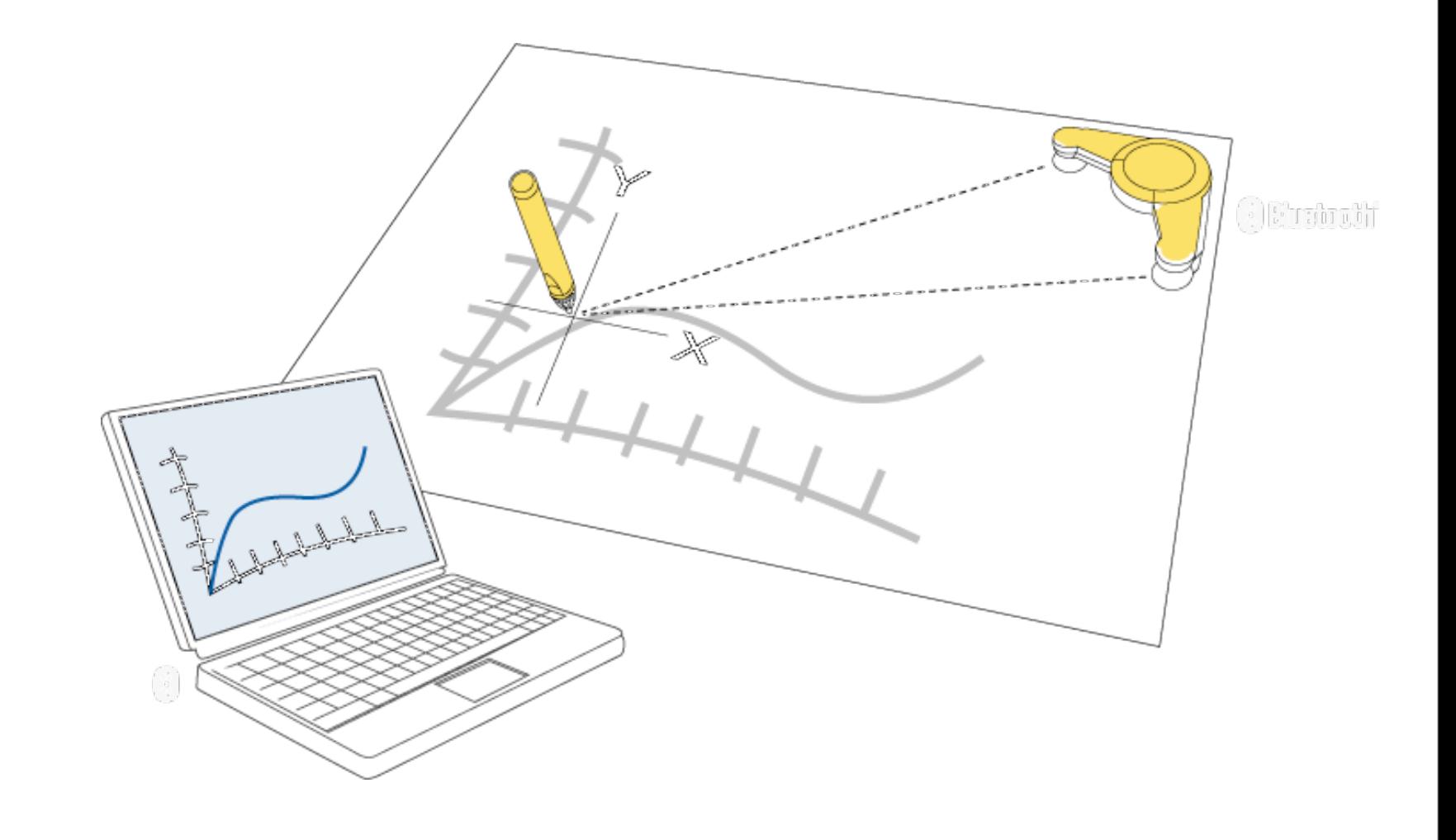

### **eBeam Positioning Technology**

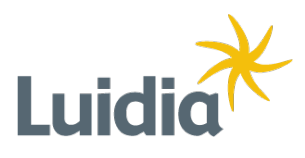

- Install software
- Connect receiver to computer
	- USB
	- Bluetooth
- Insert battery in stylus
- Connect projector to computer
- Calibrate the projection area

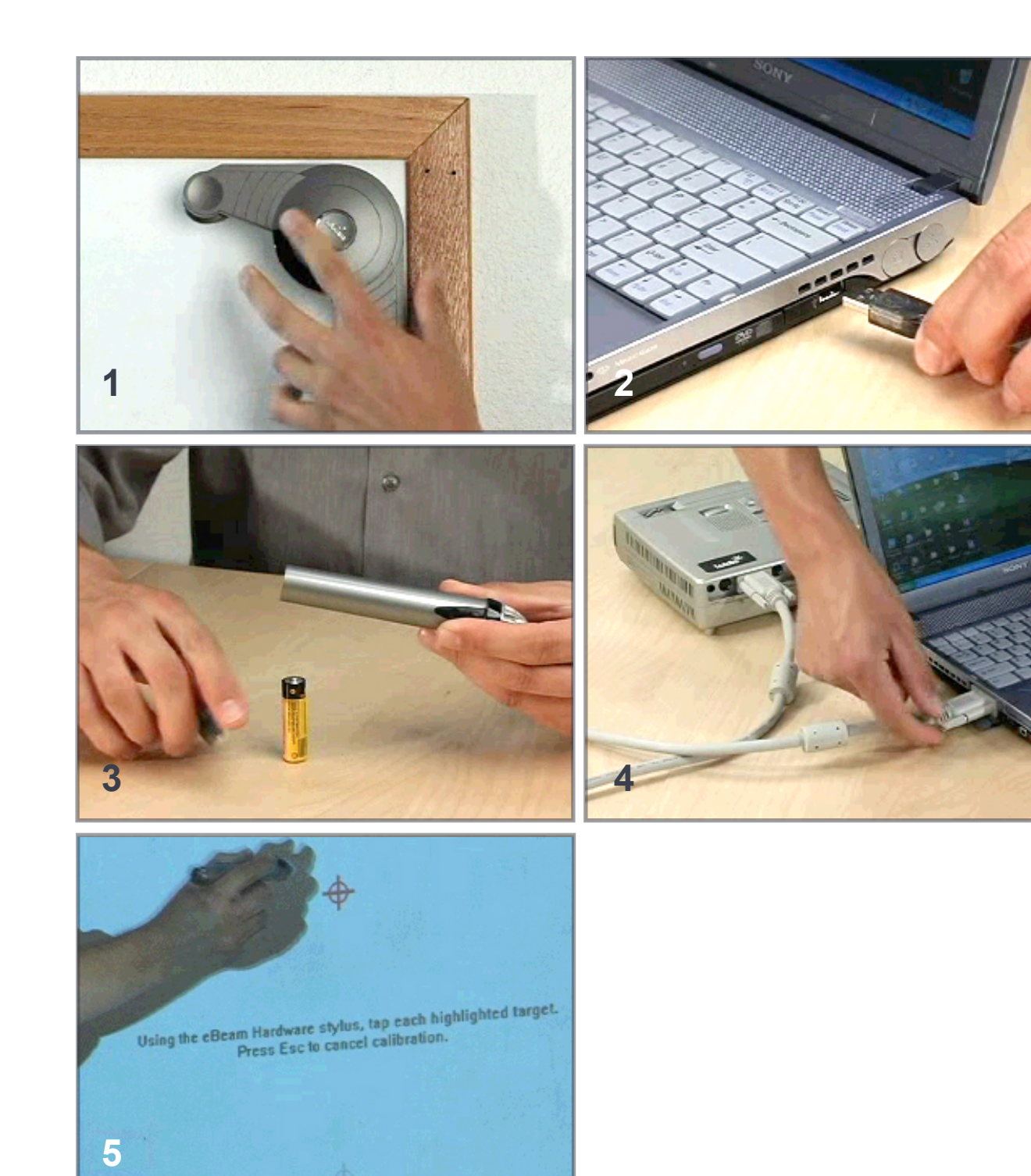

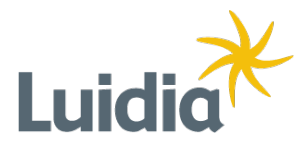

# **Setup**

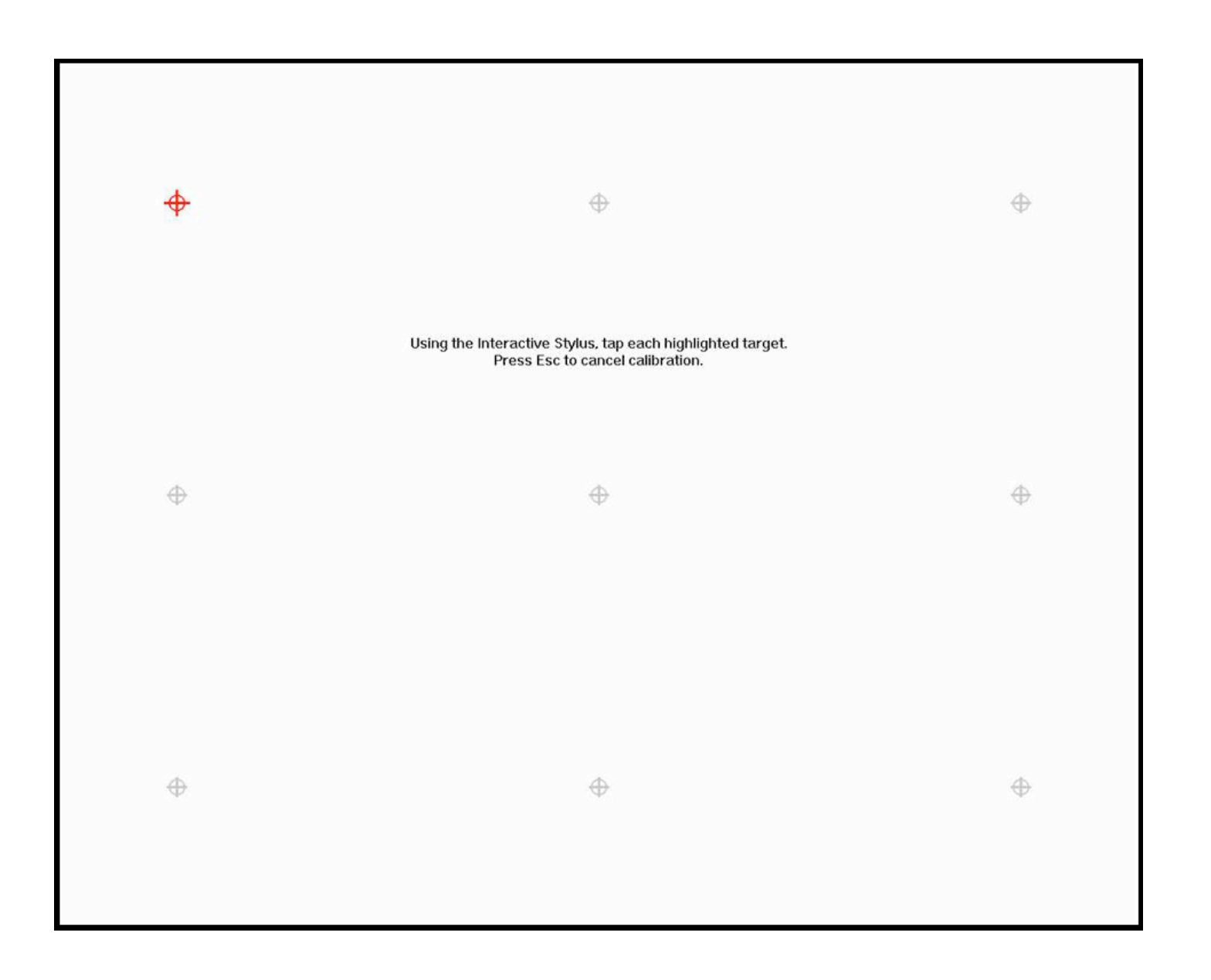

Starting in the upper left-hand corner, use the interactive stylus to tap in the center of each of the red targets.

## **Calibration**

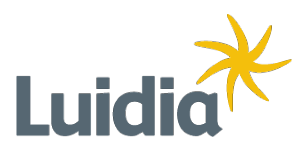

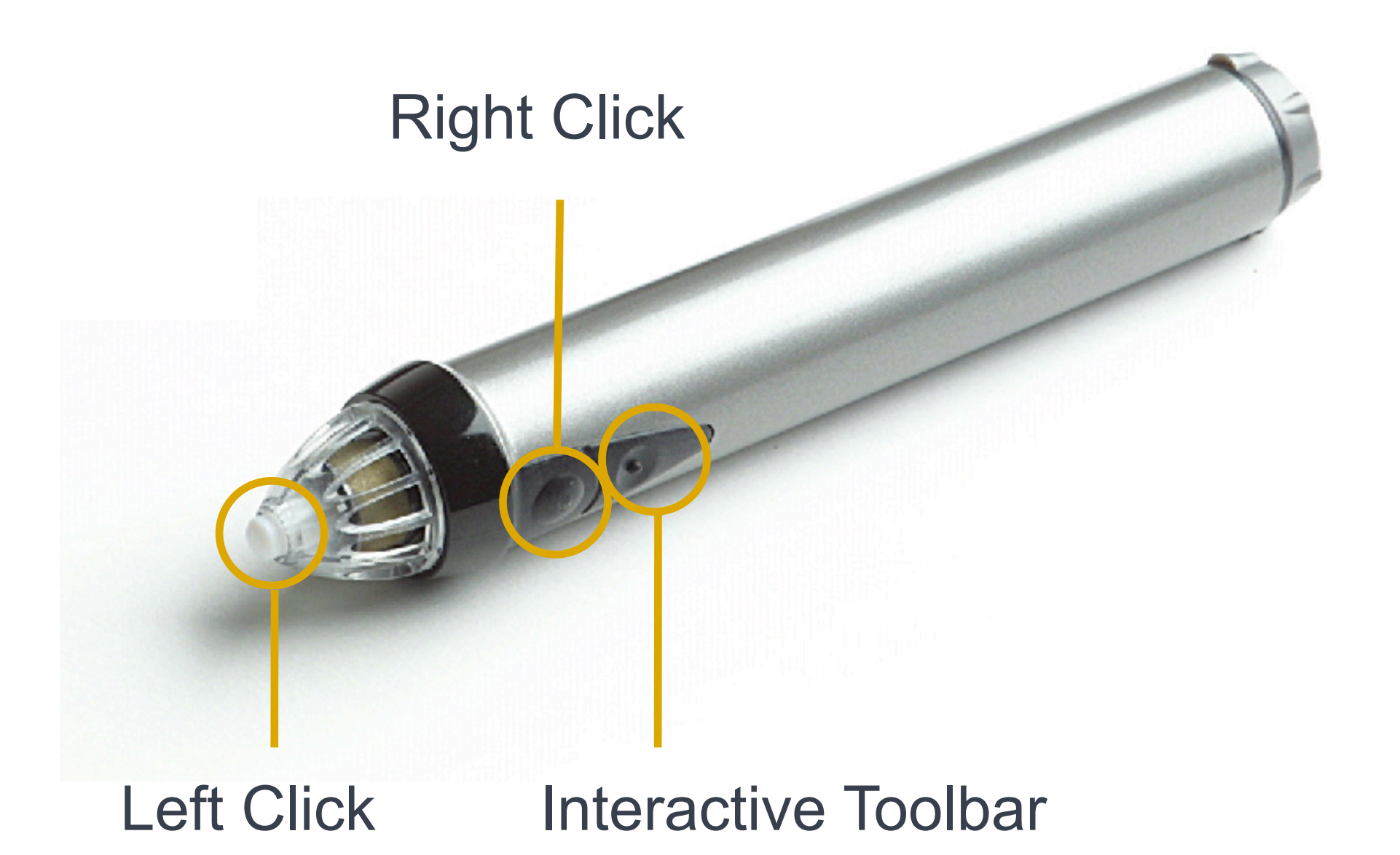

**Interactive Stylus**

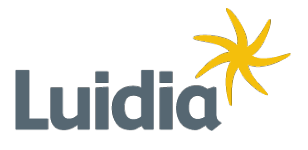

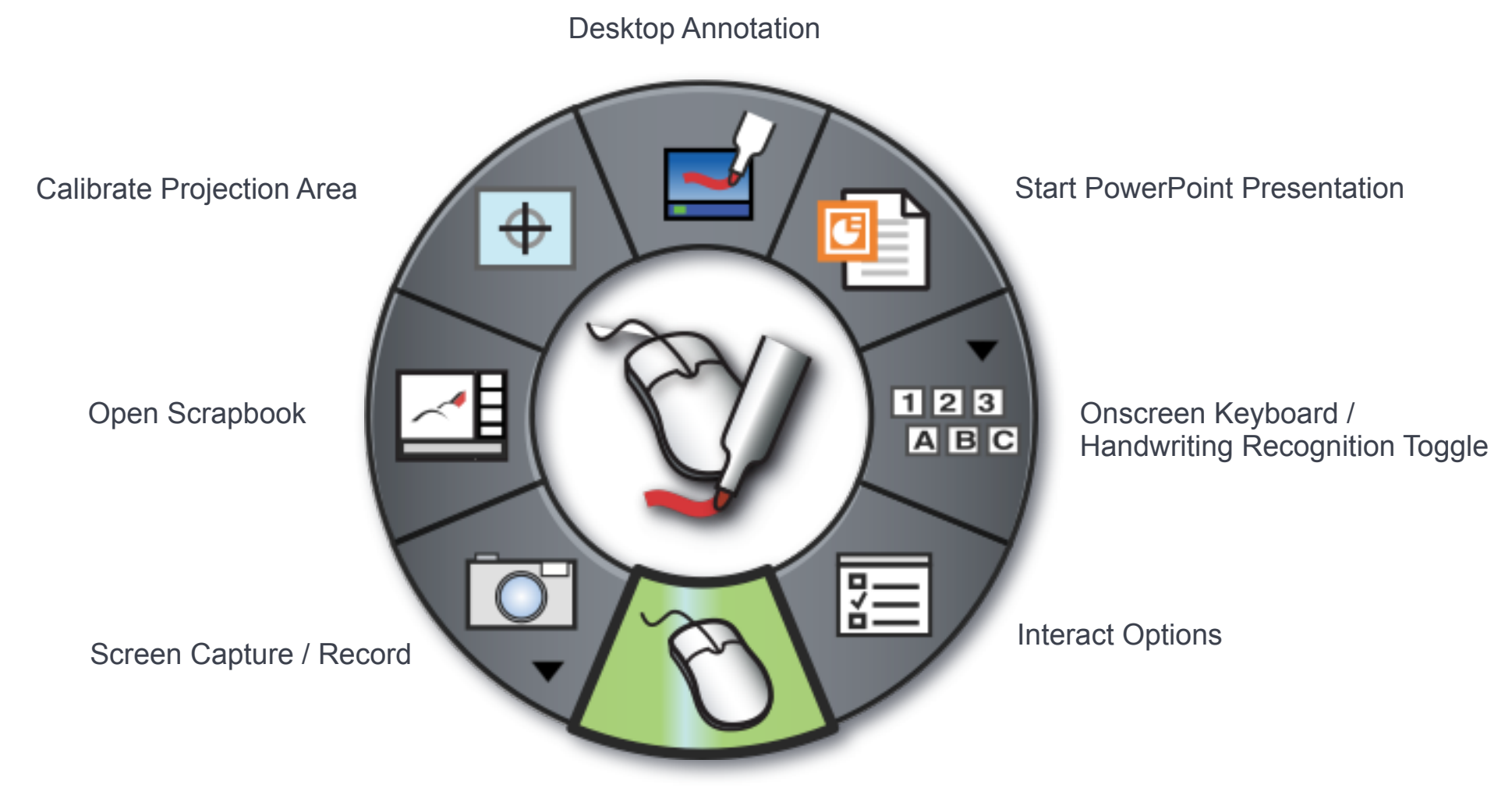

Mouse Mode

**Desktop Tool Palette**

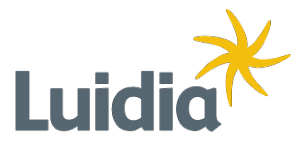

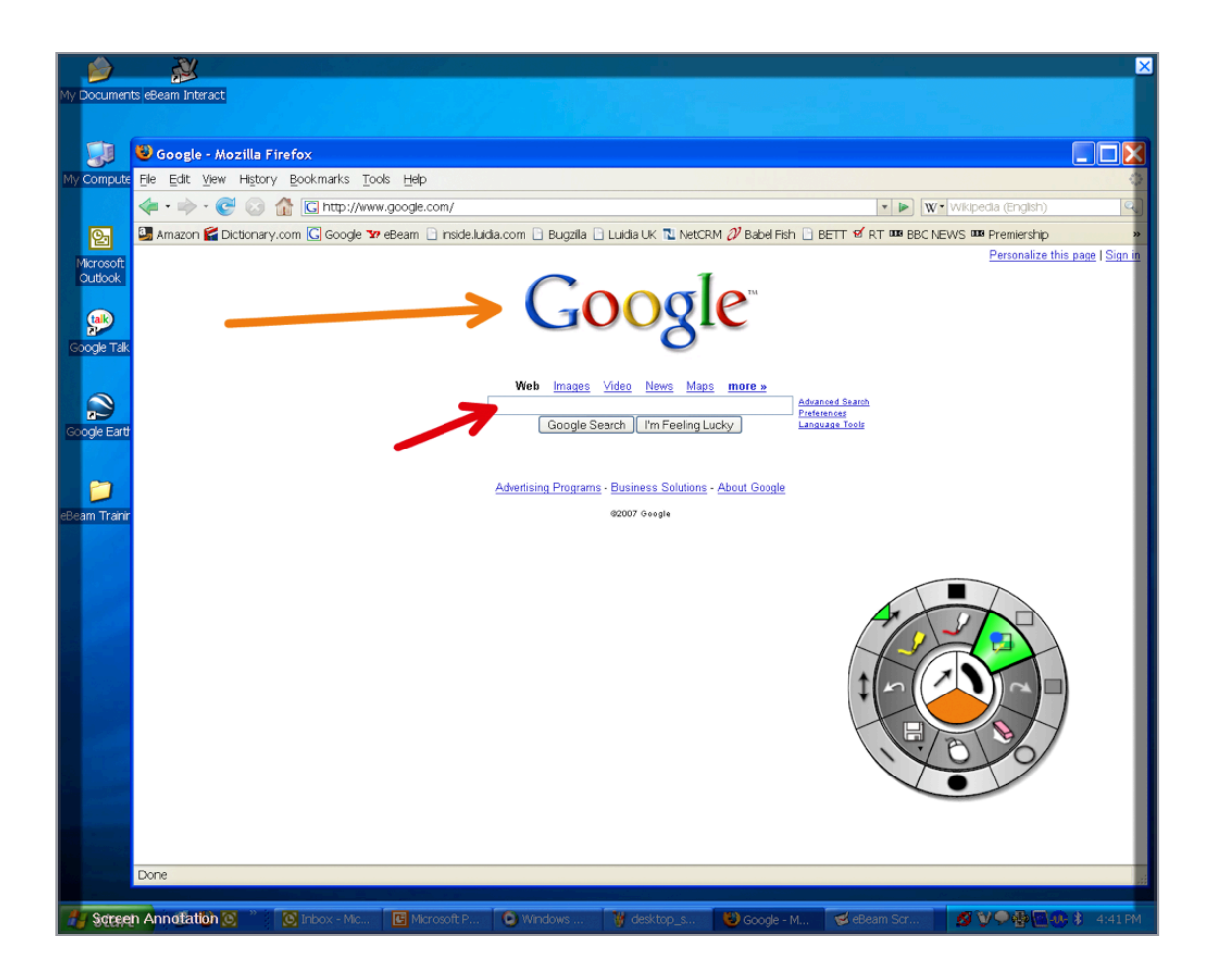

Annotate over anything on your Desktop Save markings back to Scrapbook

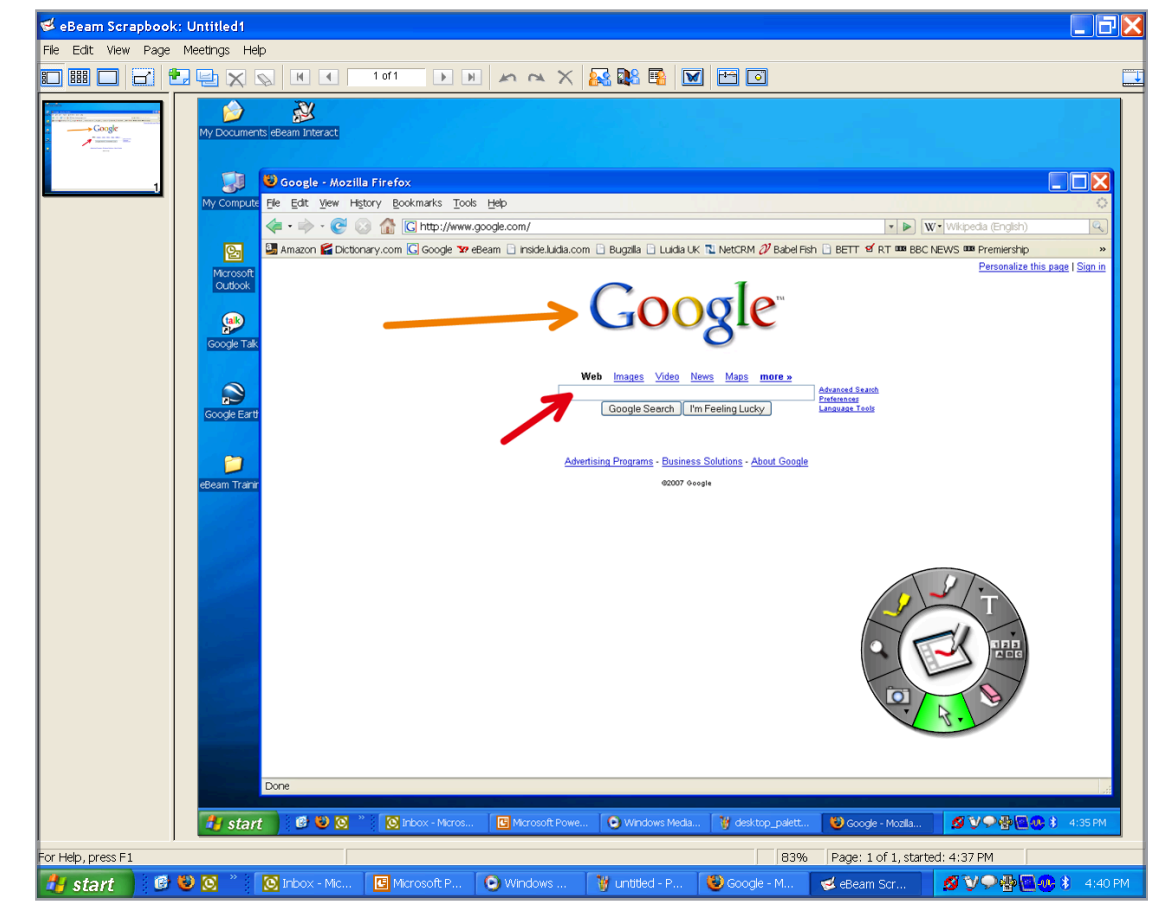

**Desktop Annotation**

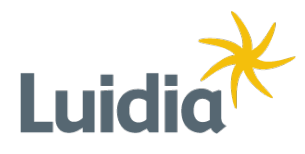

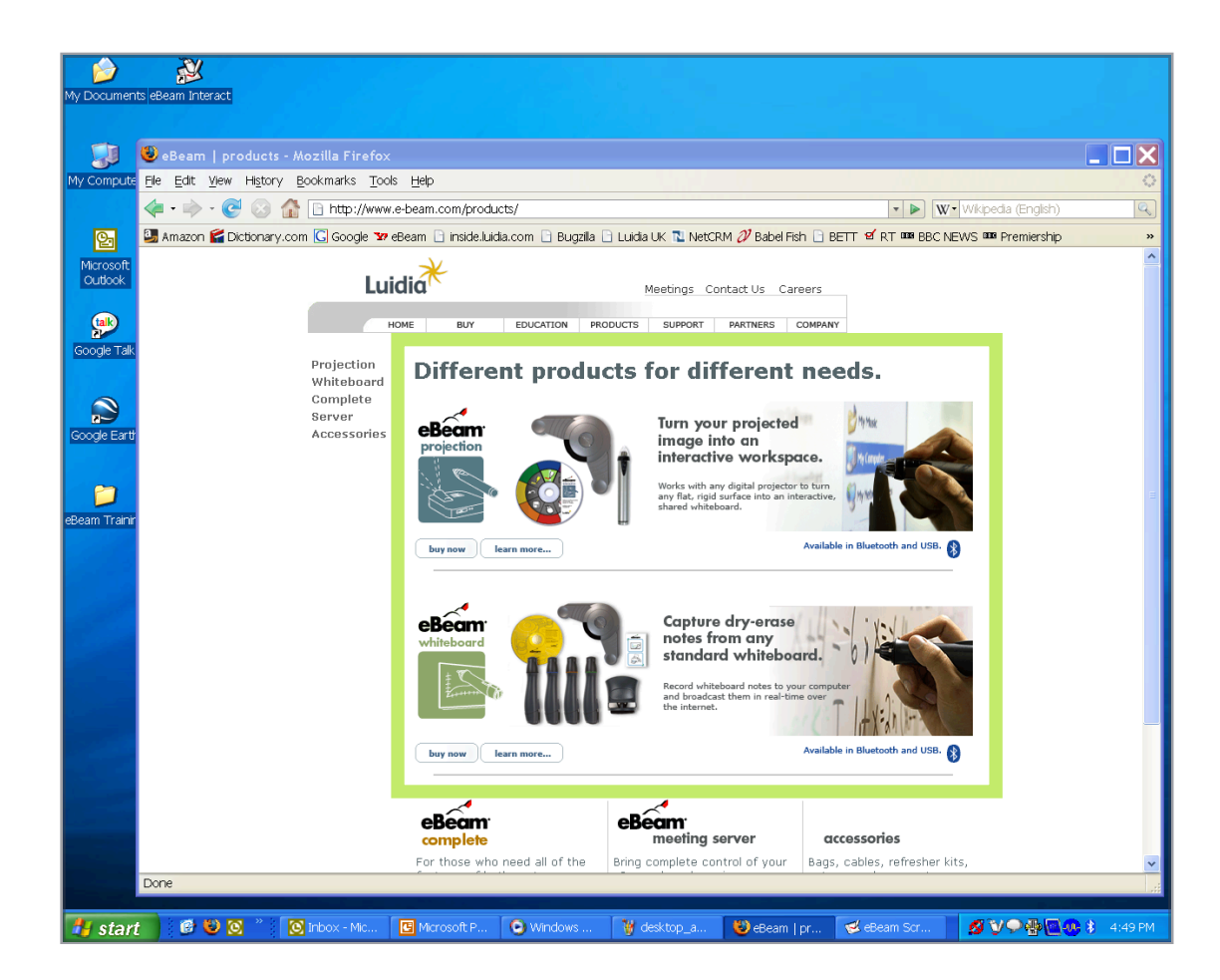

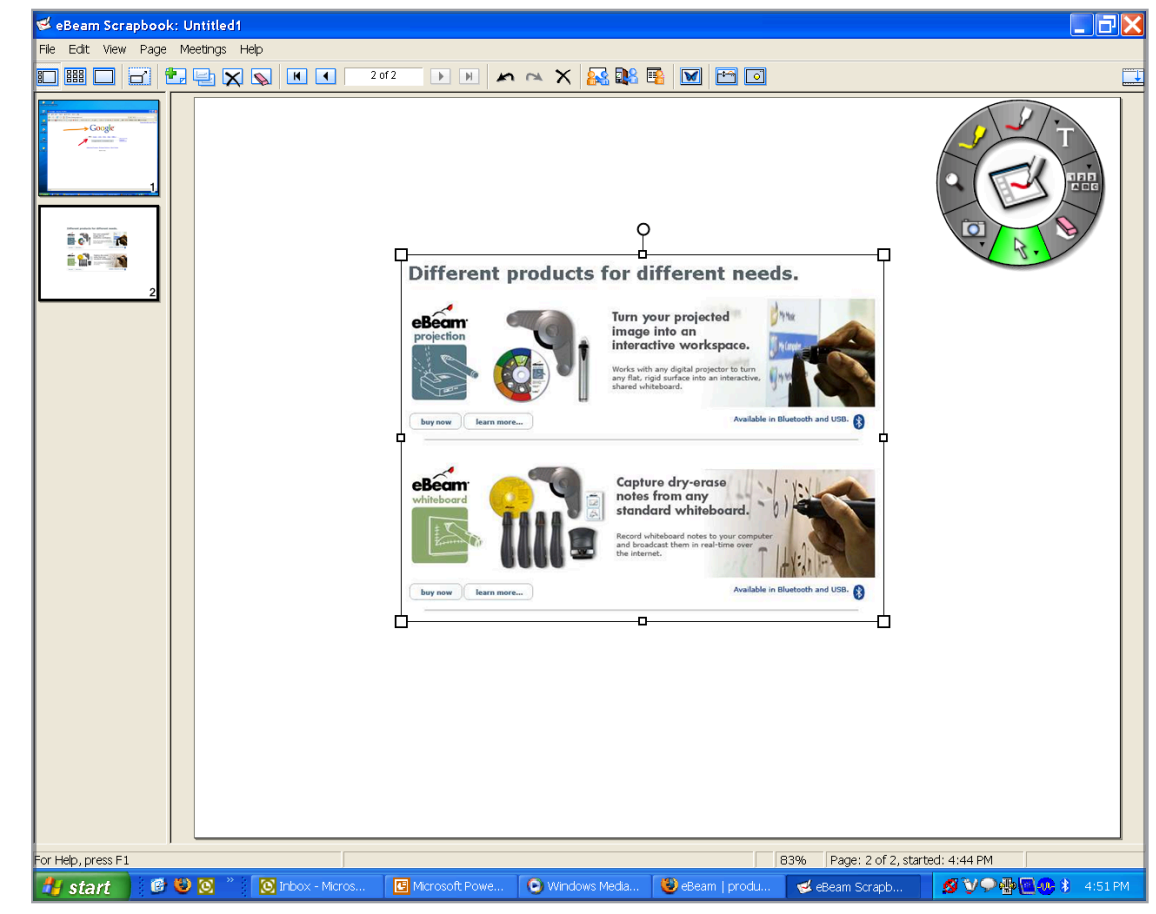

Select a portion of your screen The object is automatically imported into Scrapbook as an image object

**Screen Shots**

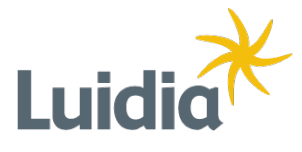

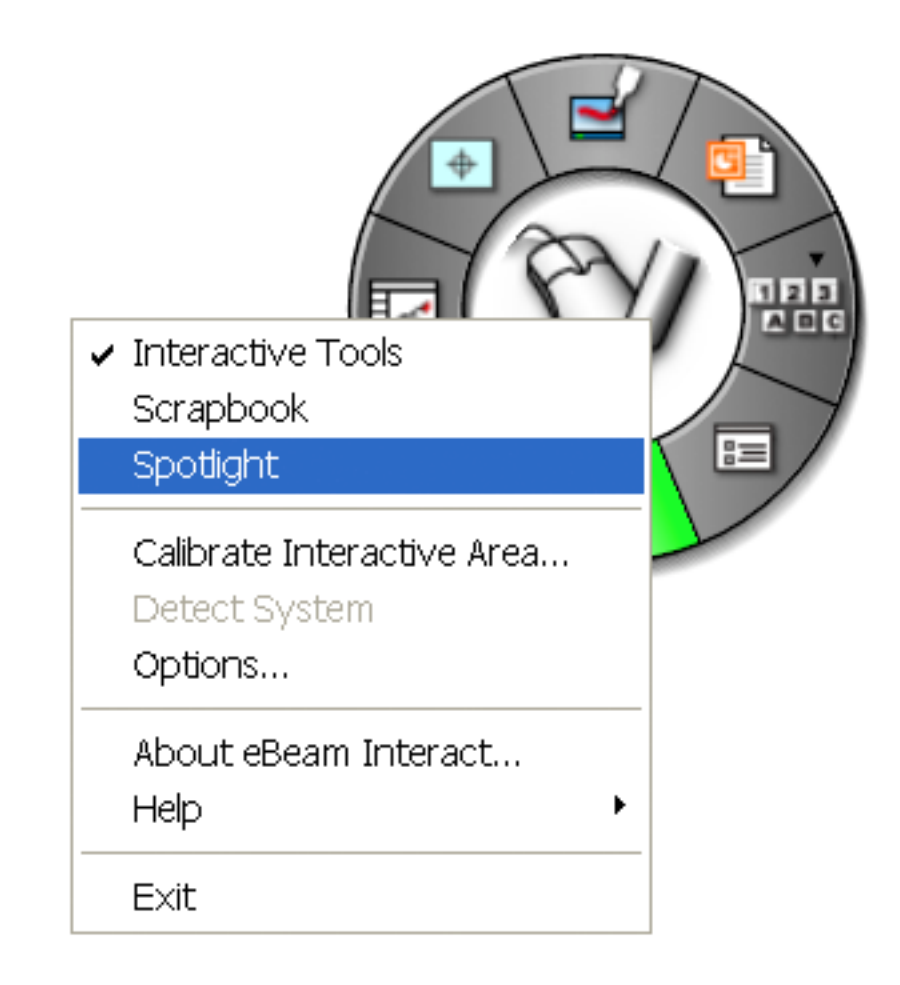

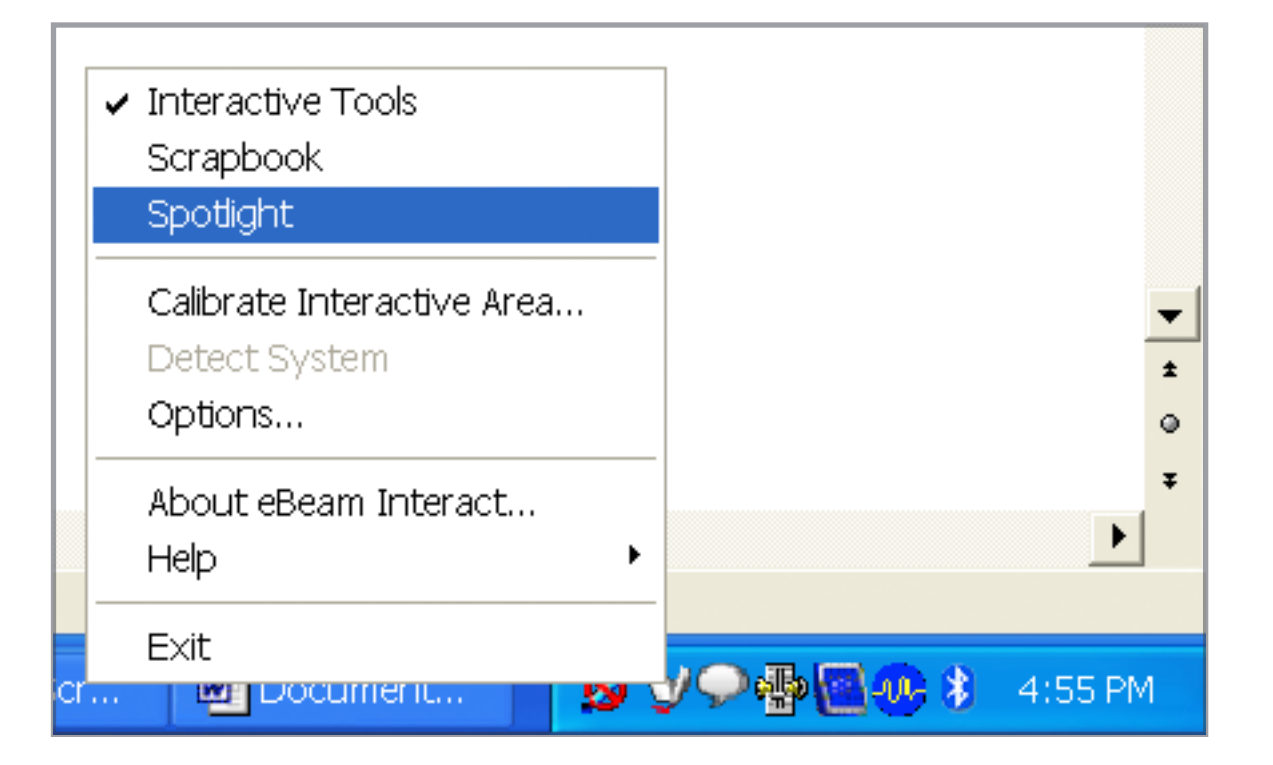

Right-click on any tool palette You may also click on the system tray icon

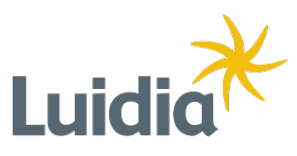

# **Spotlight**

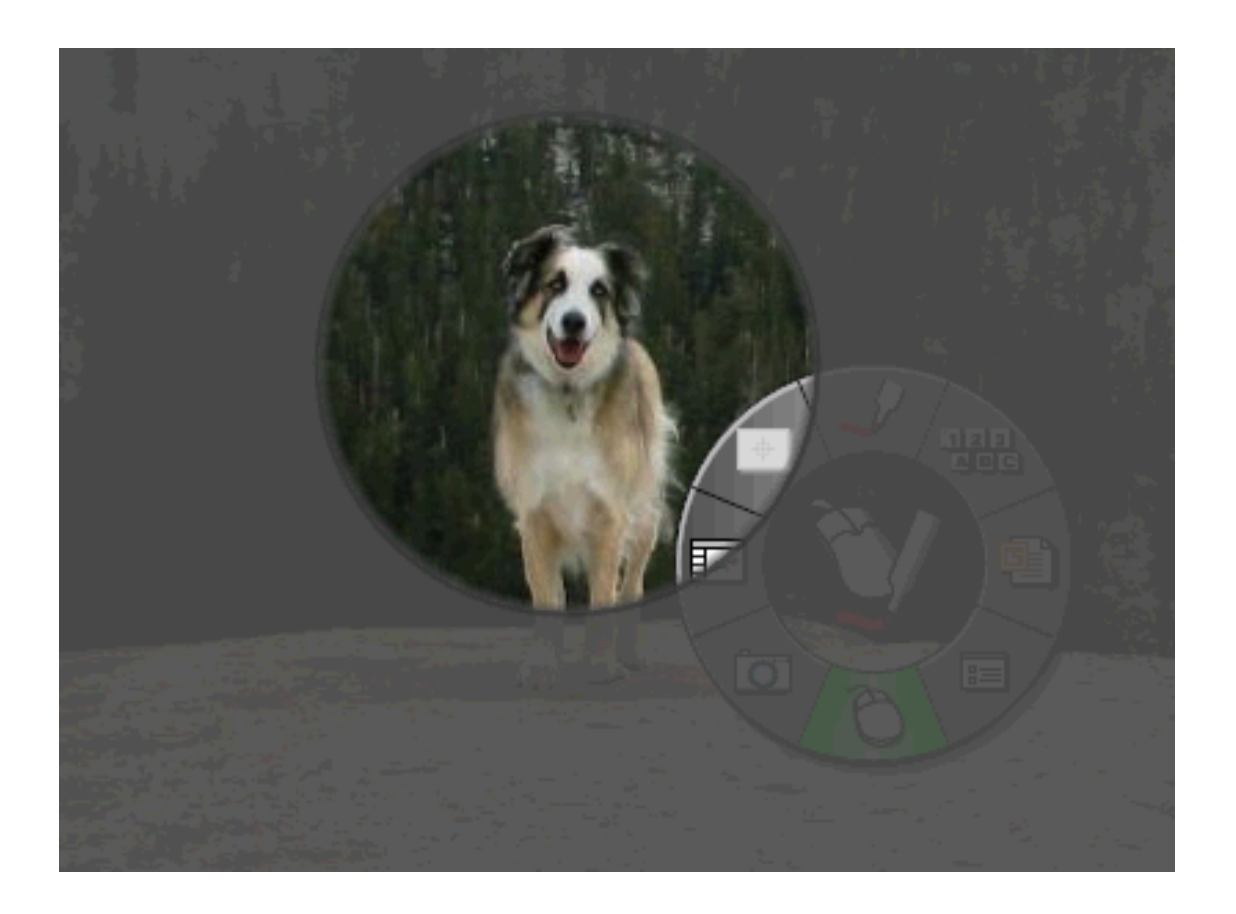

Click and drag anywhere outside lighted area to move the spotlight

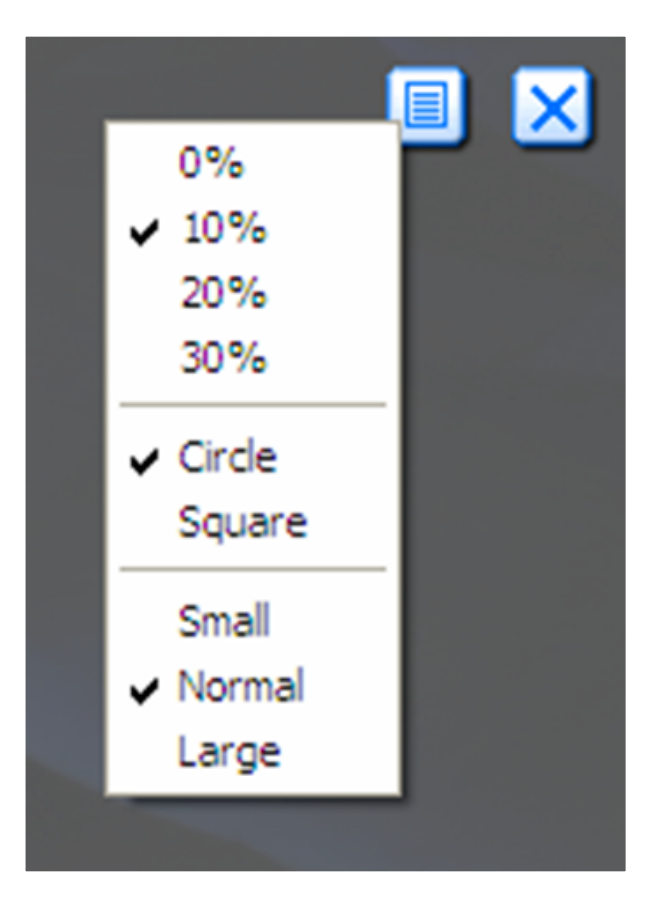

Spotlight Options

**Spotlight**

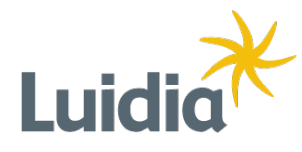

•Special tool wheel for Scrapbook functions

•Import PowerPoint presentations for annotation and sharing

•Import other files like: DOC, XLS, BMP, JPG, GIF, WMF

•Add colors and grid lines in background settings

•Drag-and-drop pictures from your desktop then rotate and resize them easily

•Drag a coversheet over your pages to reveal them one piece at a time

**Scrapbook Tool Palette**

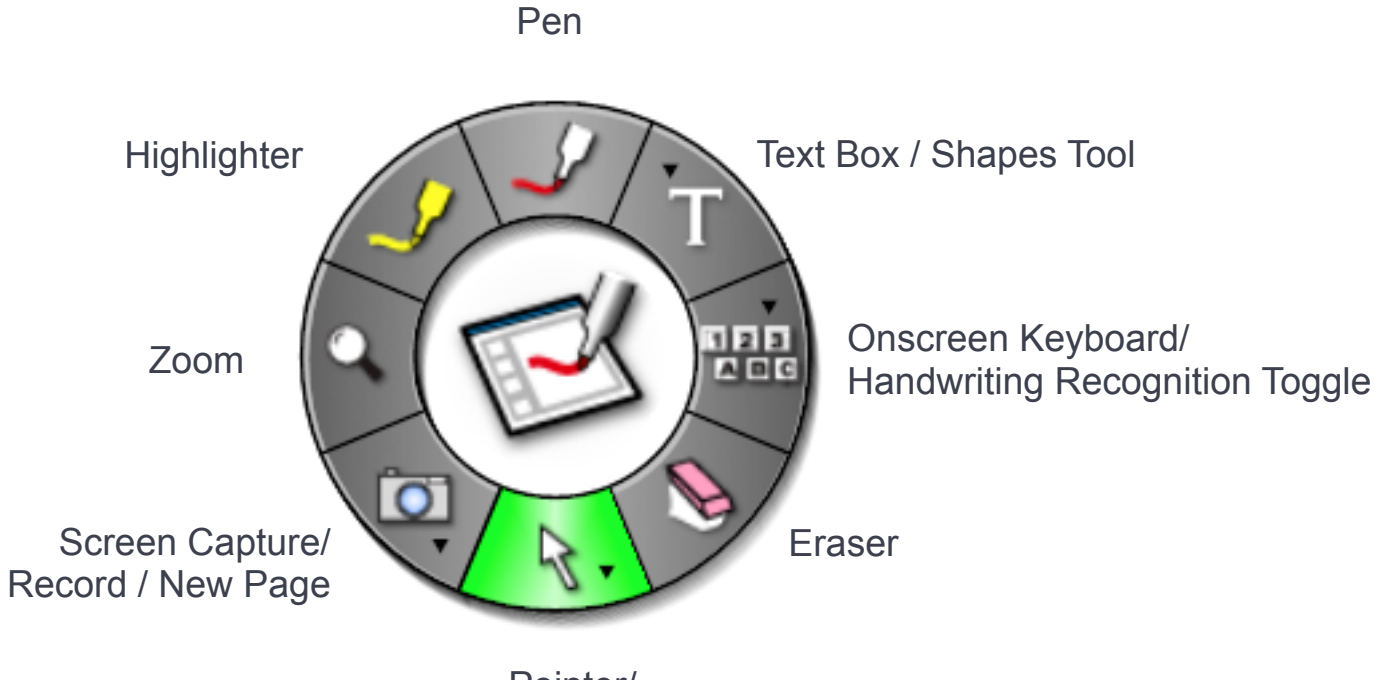

Pointer/ Shared Meeting Pointer

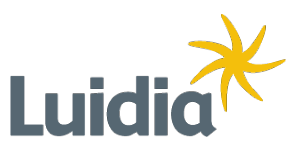

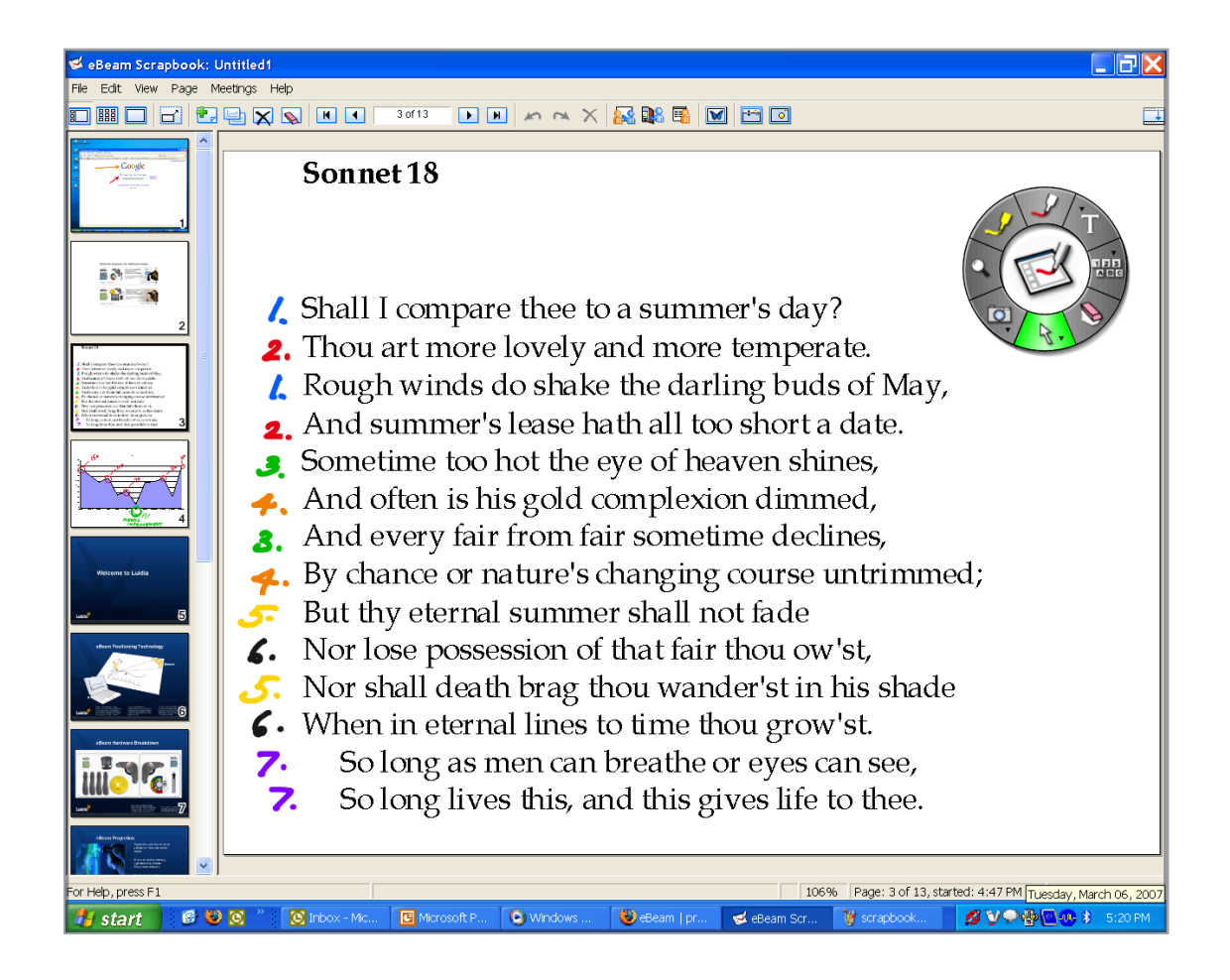

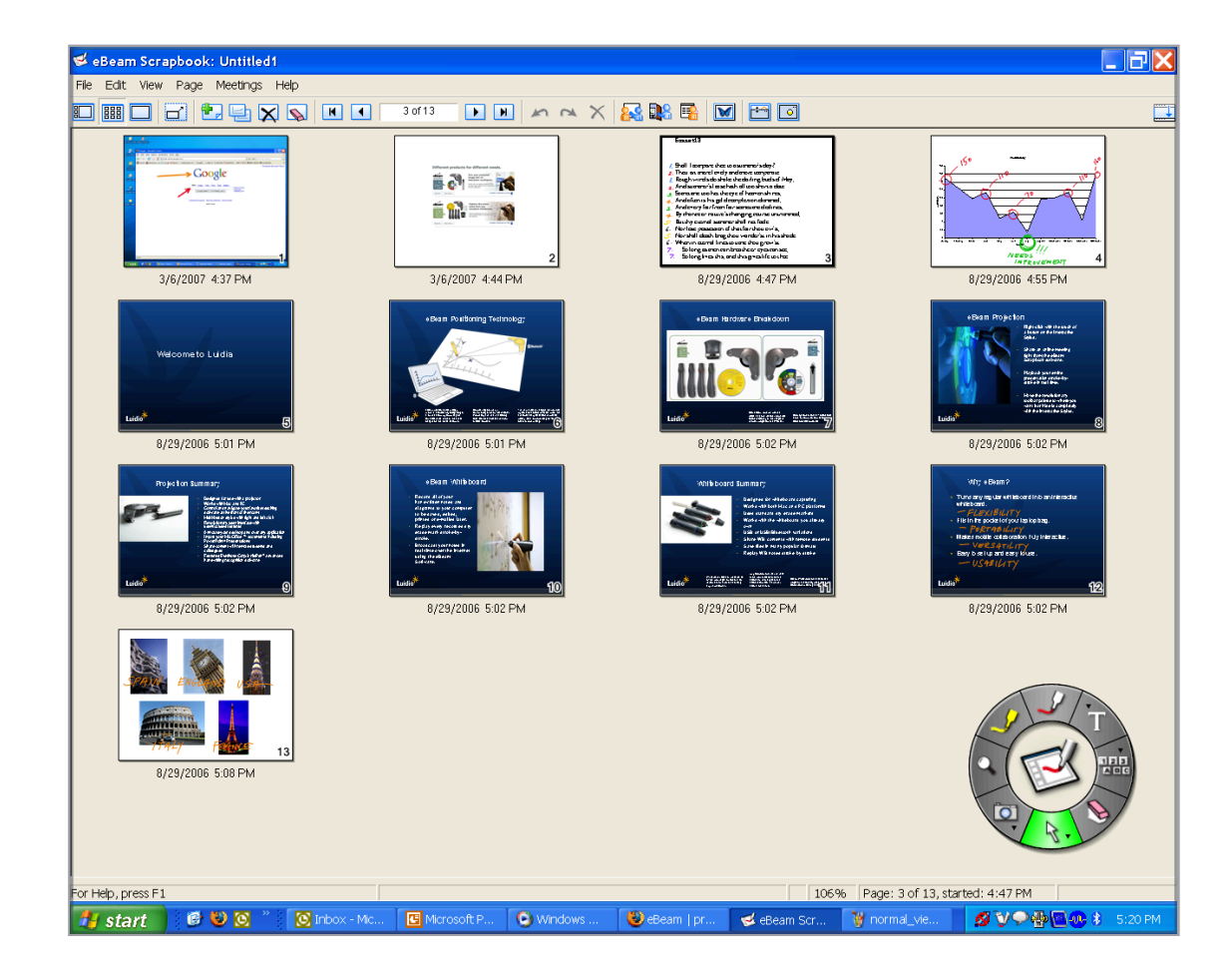

Normal View **Normal View Normal View Normal View** 

**Scrapbook Views**

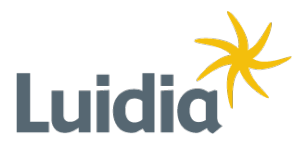

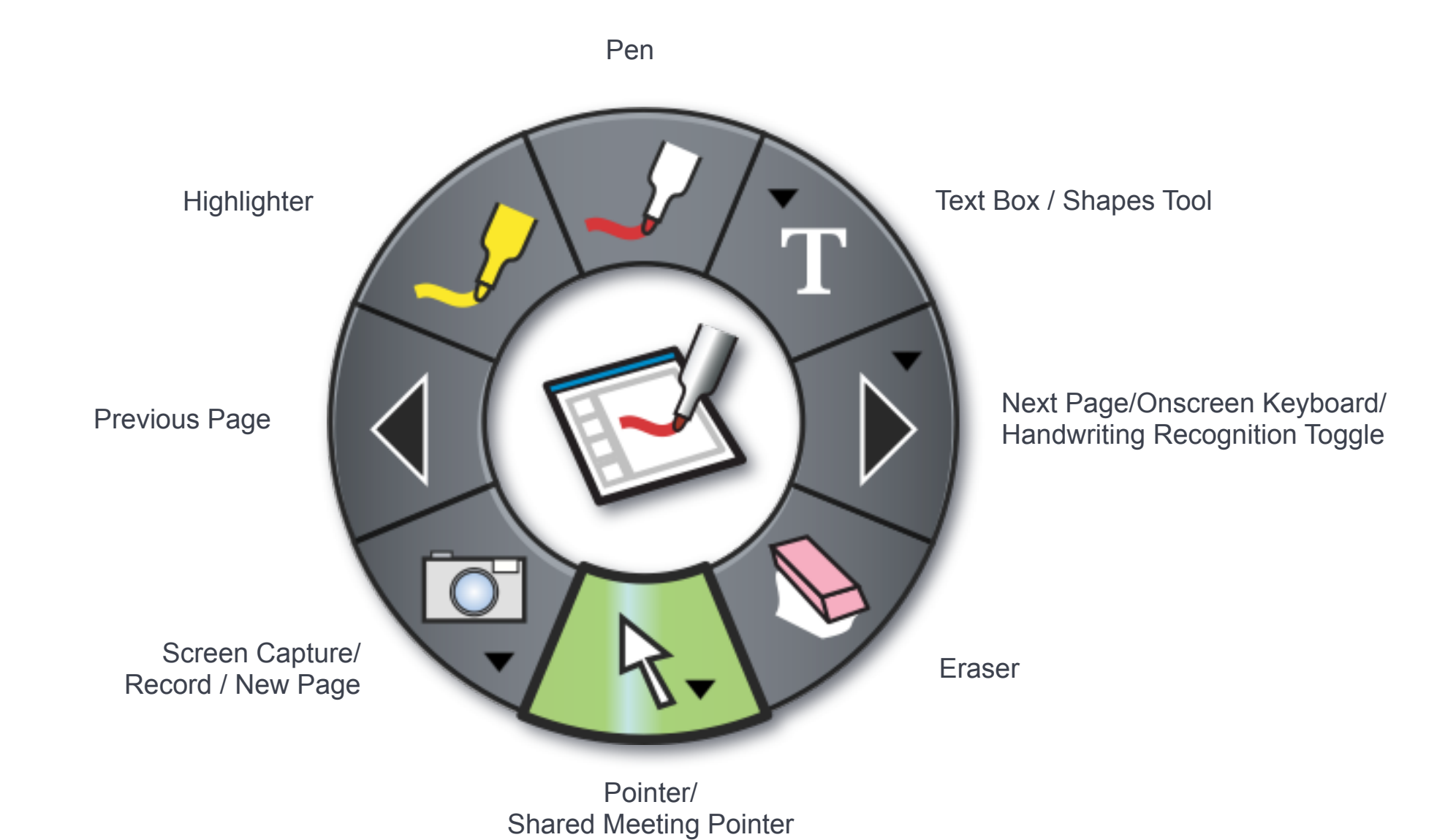

## **Full Screen Scrapbook Tool Palette**

Scrapbook Full Screen View Only

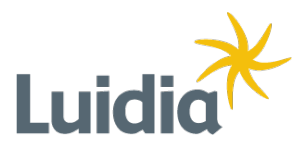

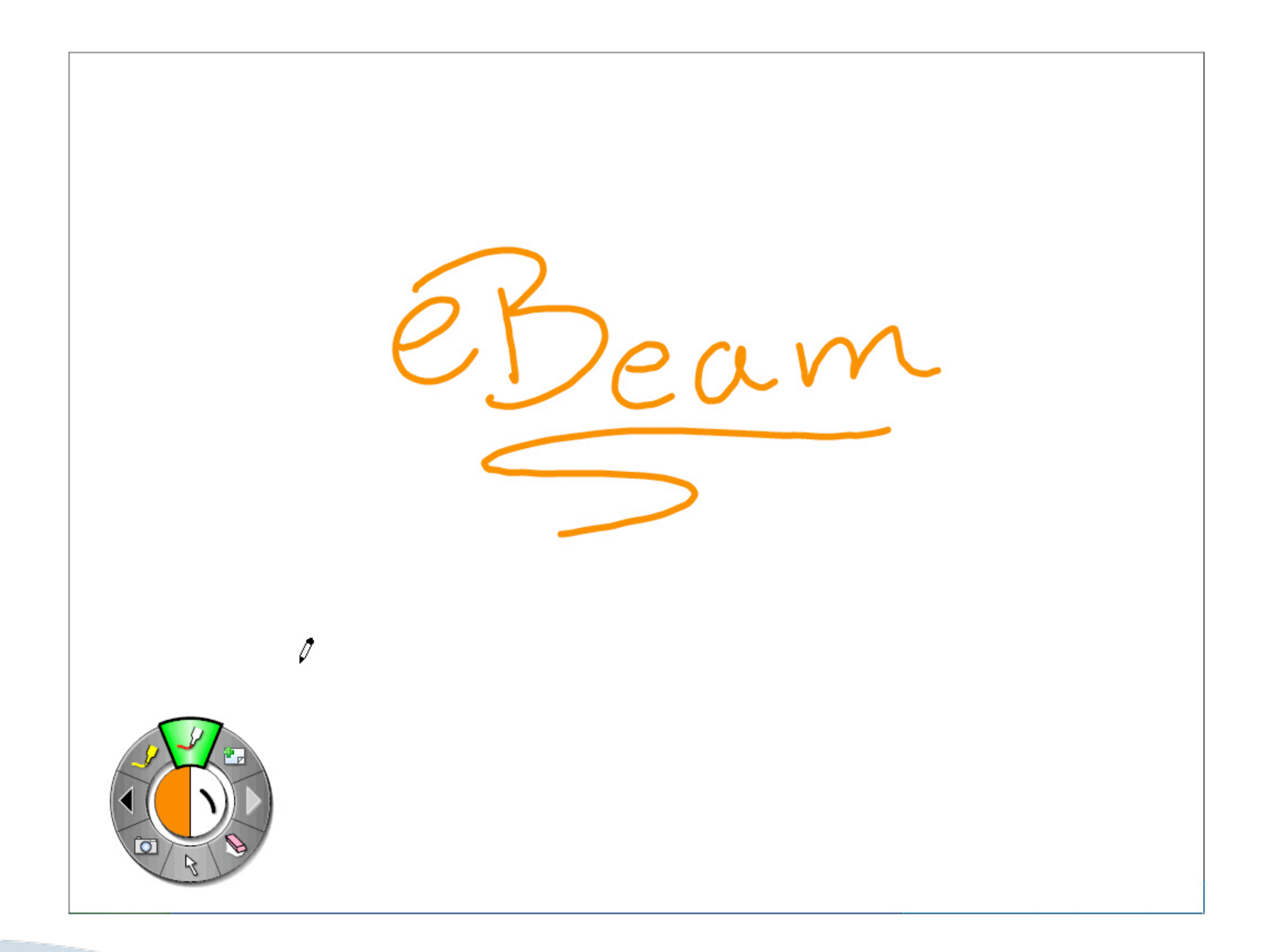

**A Full-sized Digital Whiteboard**

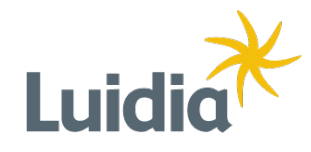

**The Gallery contains standard objects and backgrounds, but also can be used to create shortcuts to any library of images on your computer for quick access during a Scrapbook session.**

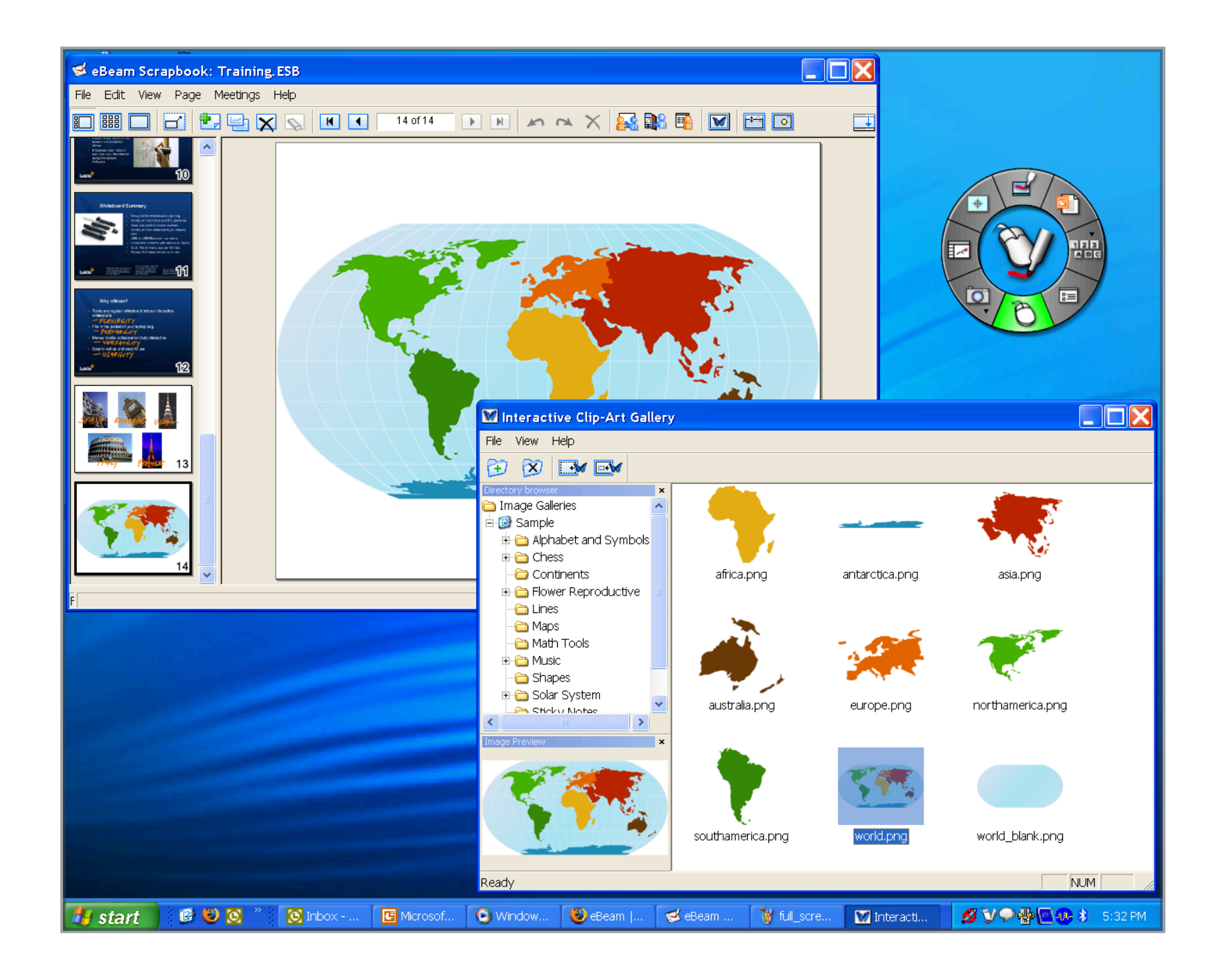

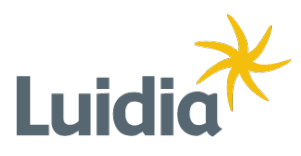

## **ClipArt Gallery**

**Objects can be rotated, resized, copied, and pasted.**

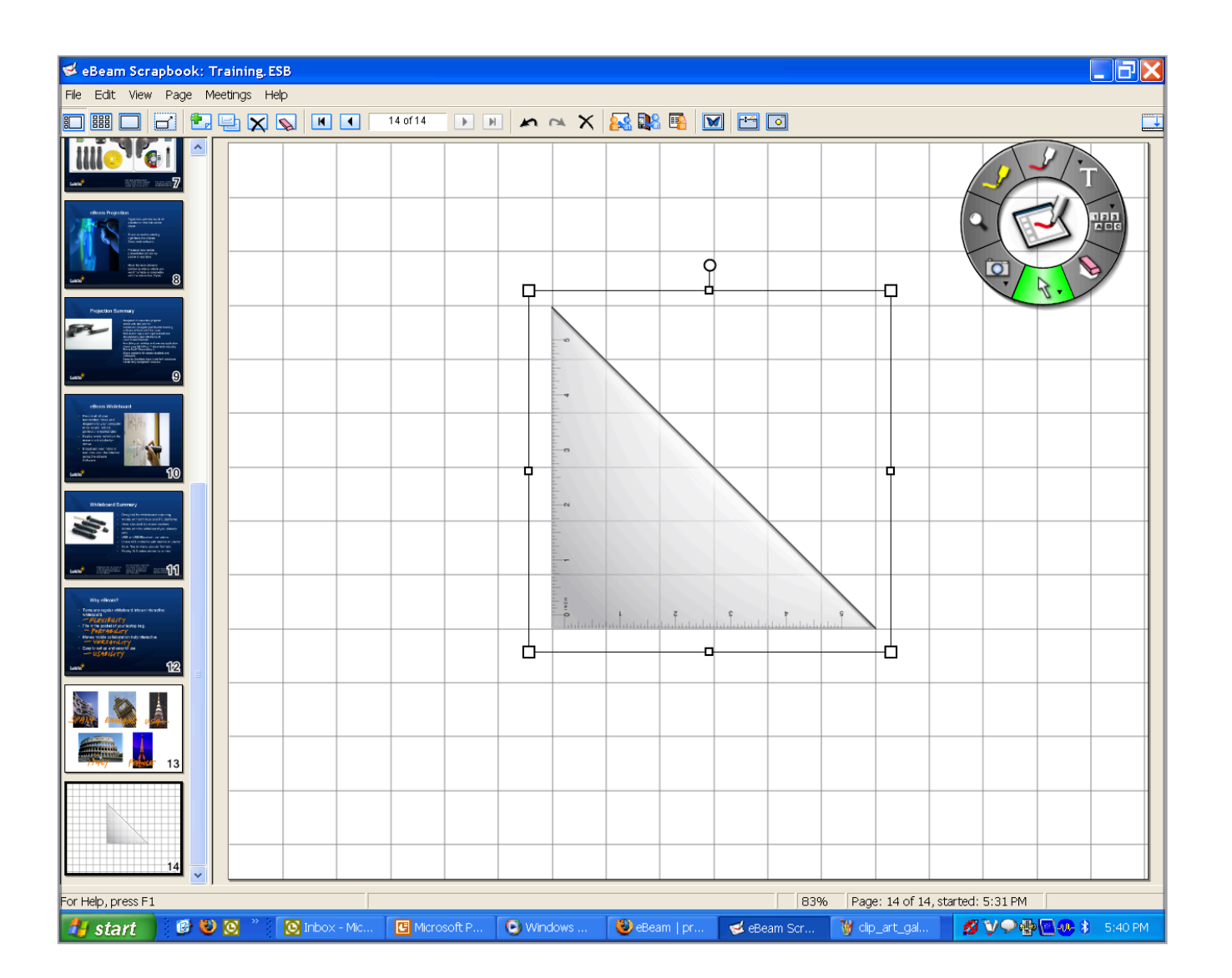

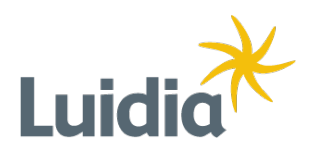

## **Image Based Objects**

#### **Types of files for importing into eBeam Scrapbook:**

Images Word Documents Excel Documents PowerPoint Presentations

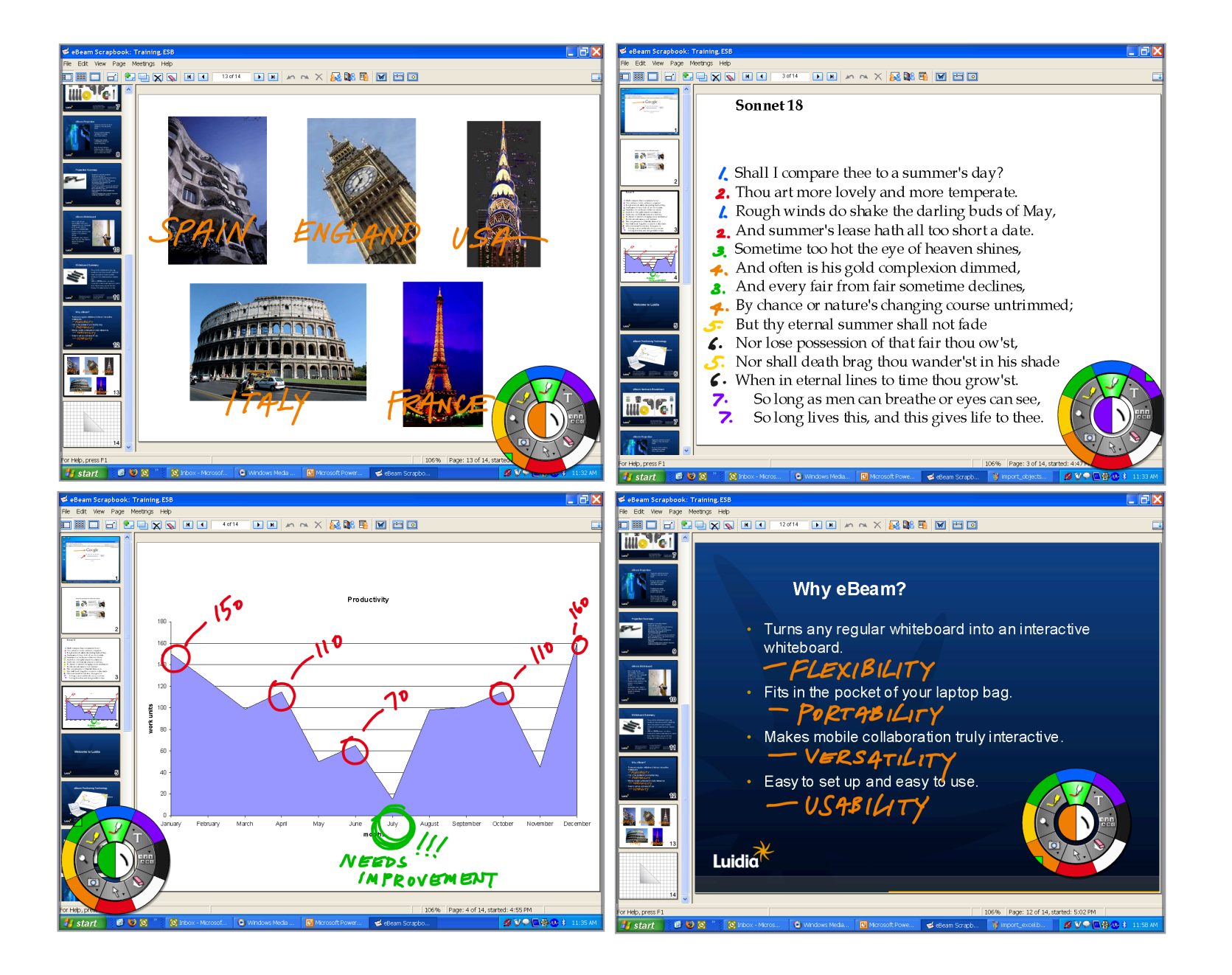

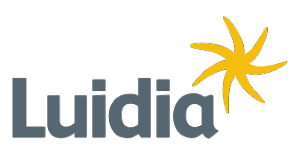

## **File Importing**

**The Background Settings tool can be used to create unique backgrounds to any or all of your Scrapbook pages.** 

File Imports Solid Color Gradient Color Lines **Grids** 

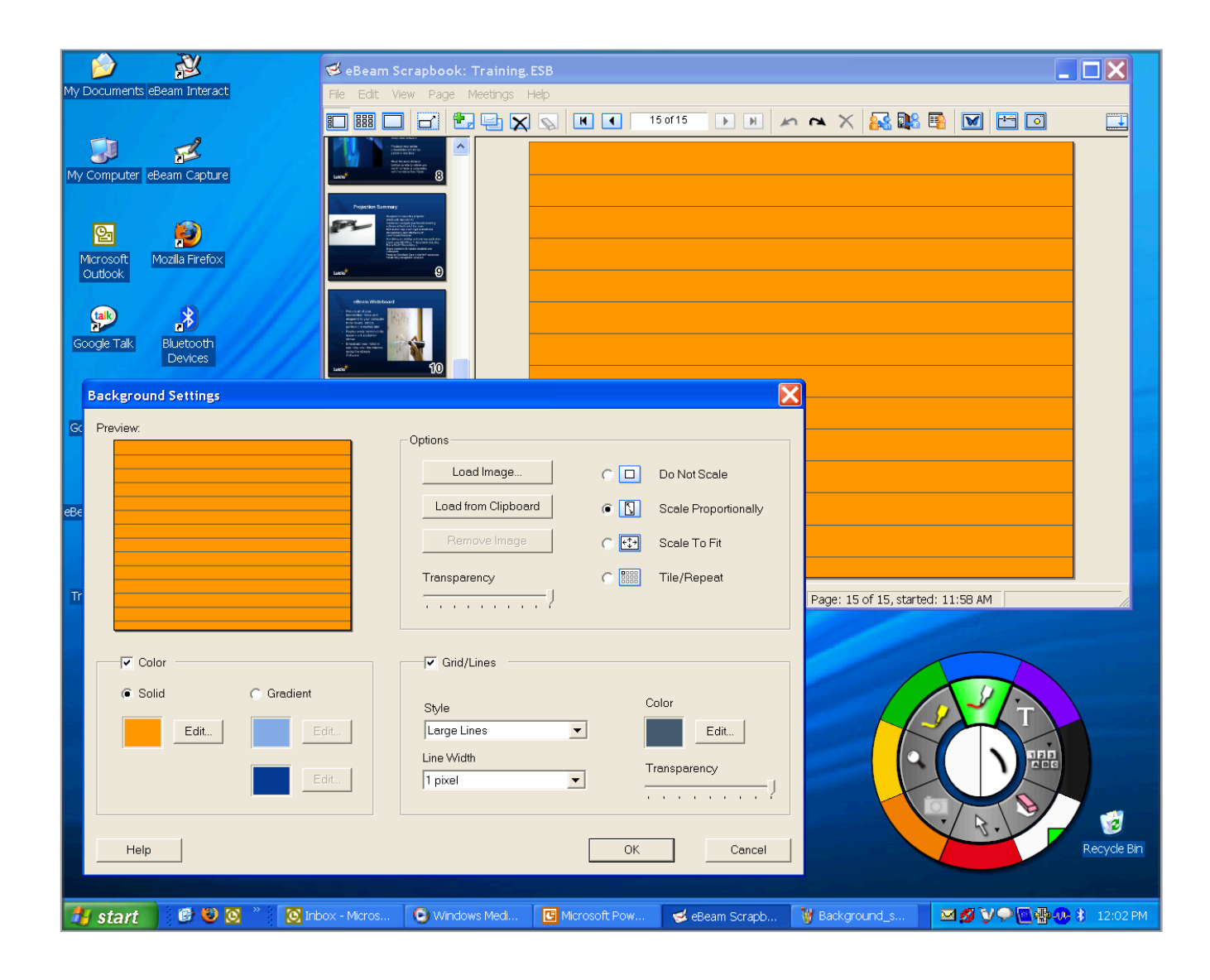

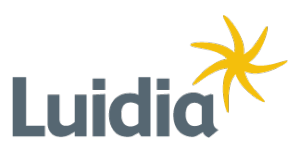

## **Background Settings**

**Reveal information slowly and deliberately. Keep everyone's attention focused on only what you want them to see.**

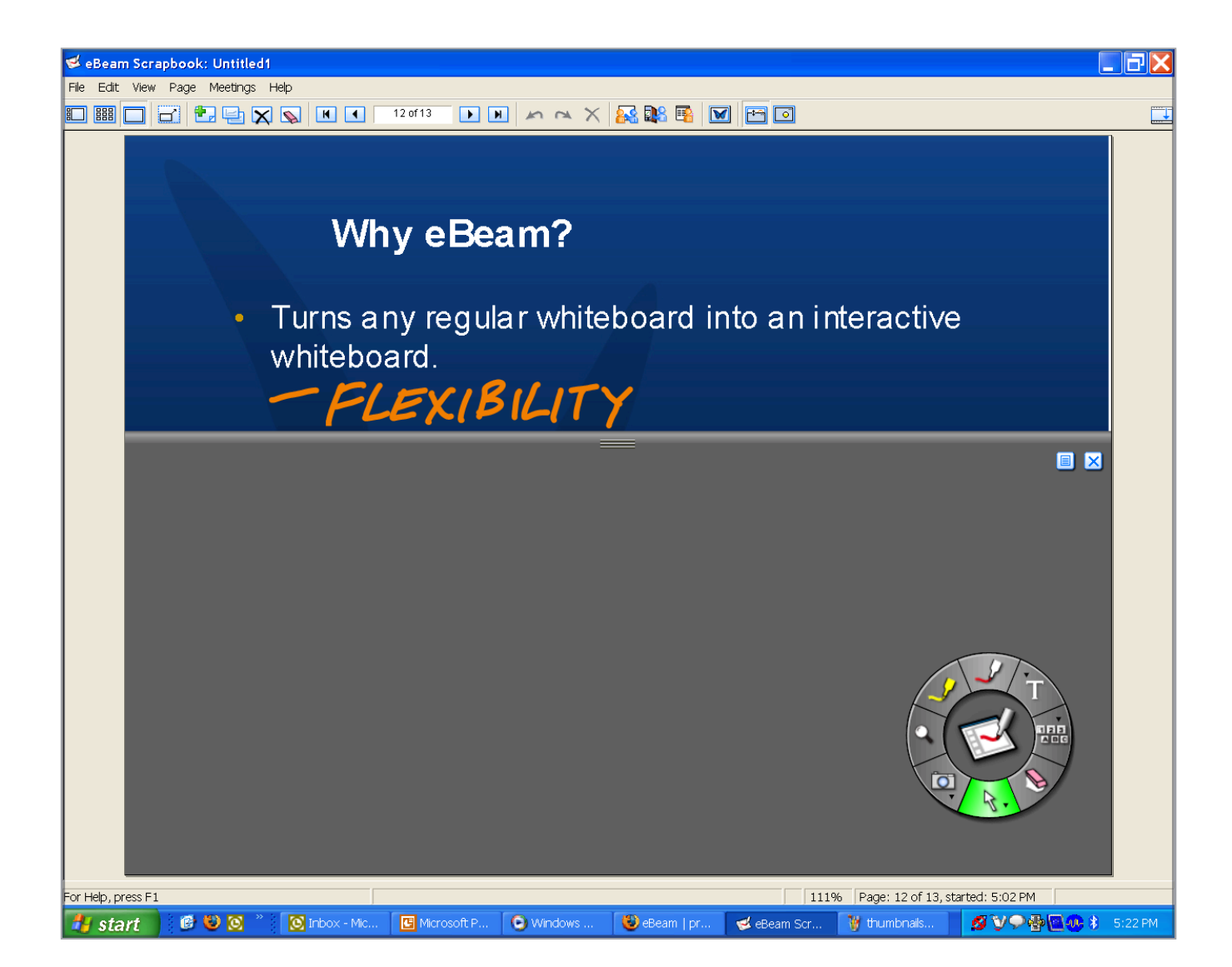

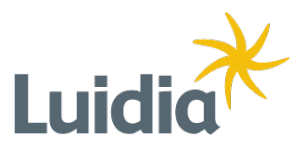

**Cover Sheet**

 $\Box$ ax eBeam Scrapbook: Training, ESB File Edit View Page Meetings Help OHOCCCCCCCDDAAX&BOOO 83% Page: 25 of 25, started: 12:05 PM For Help, press F1 Hy start 3 6 3 8 <sup>2</sup> 3 box - Micros... © Windows Media... **B** Microsoft Powe... deBeam Scrapb... 谢 Background\_se... 9 9 2 2 5 2:06 PM

**Create one background that becomes the background for all new pages. Great for everything from graphs to company logos.**

## **Master Page**

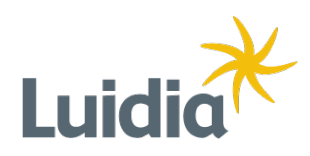

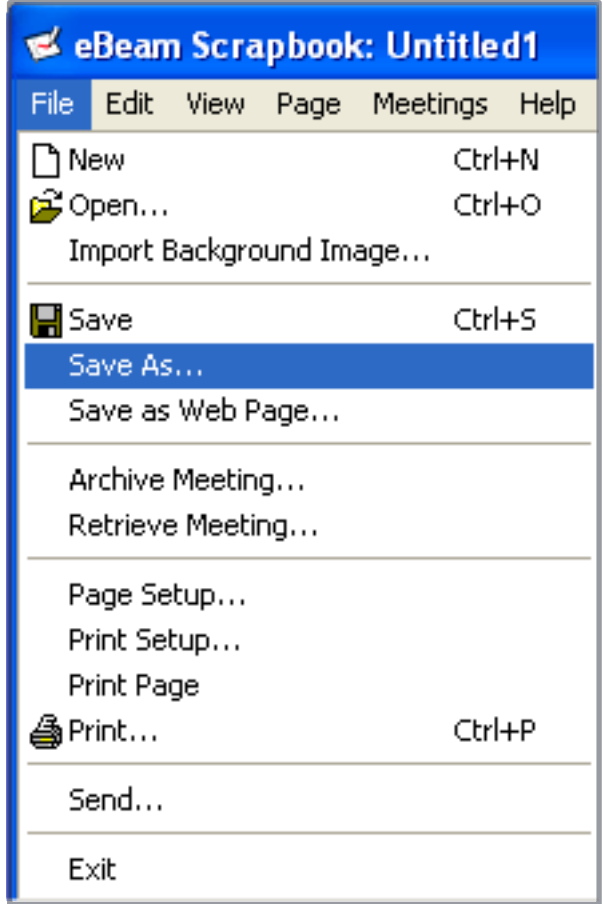

#### **File Formats Available:**

eBeam Scrapbook File PDF File Vector PDF File Bitmap JPEG TIFF Metafile PowerPoint Presentation PowerPoint Show

Luidi

## **eBeam Scrapbook**

Saving Your Work

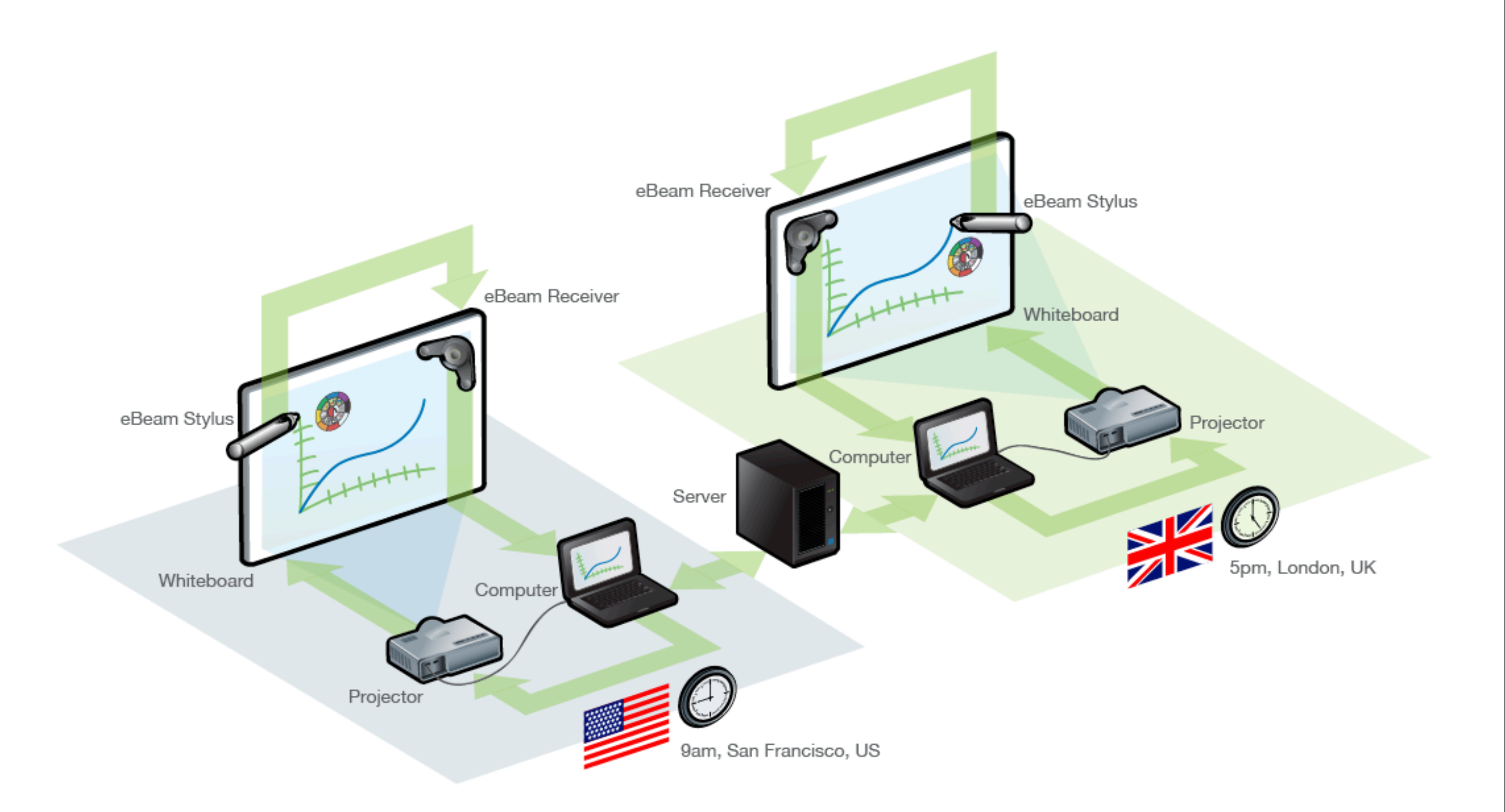

**eBeam Share Meeting Feature**

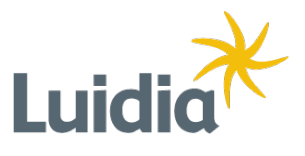

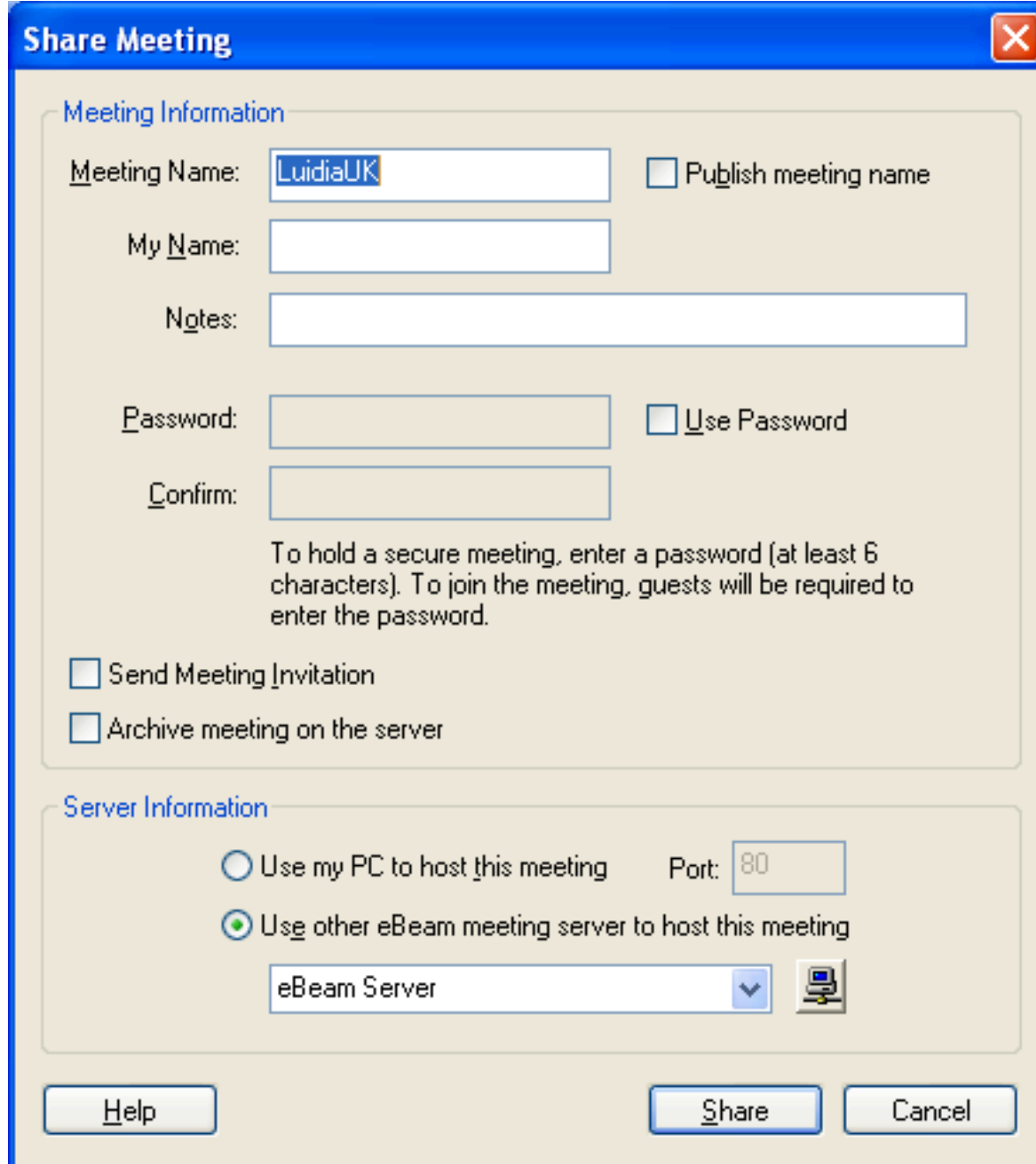

#### **Host Requirements:**

- eBeam hardware
- eBeam software

(available free from www.e-beam.com)

• Internet connection

# Luic

# **eBeam Meeting Function**

Share Meeting

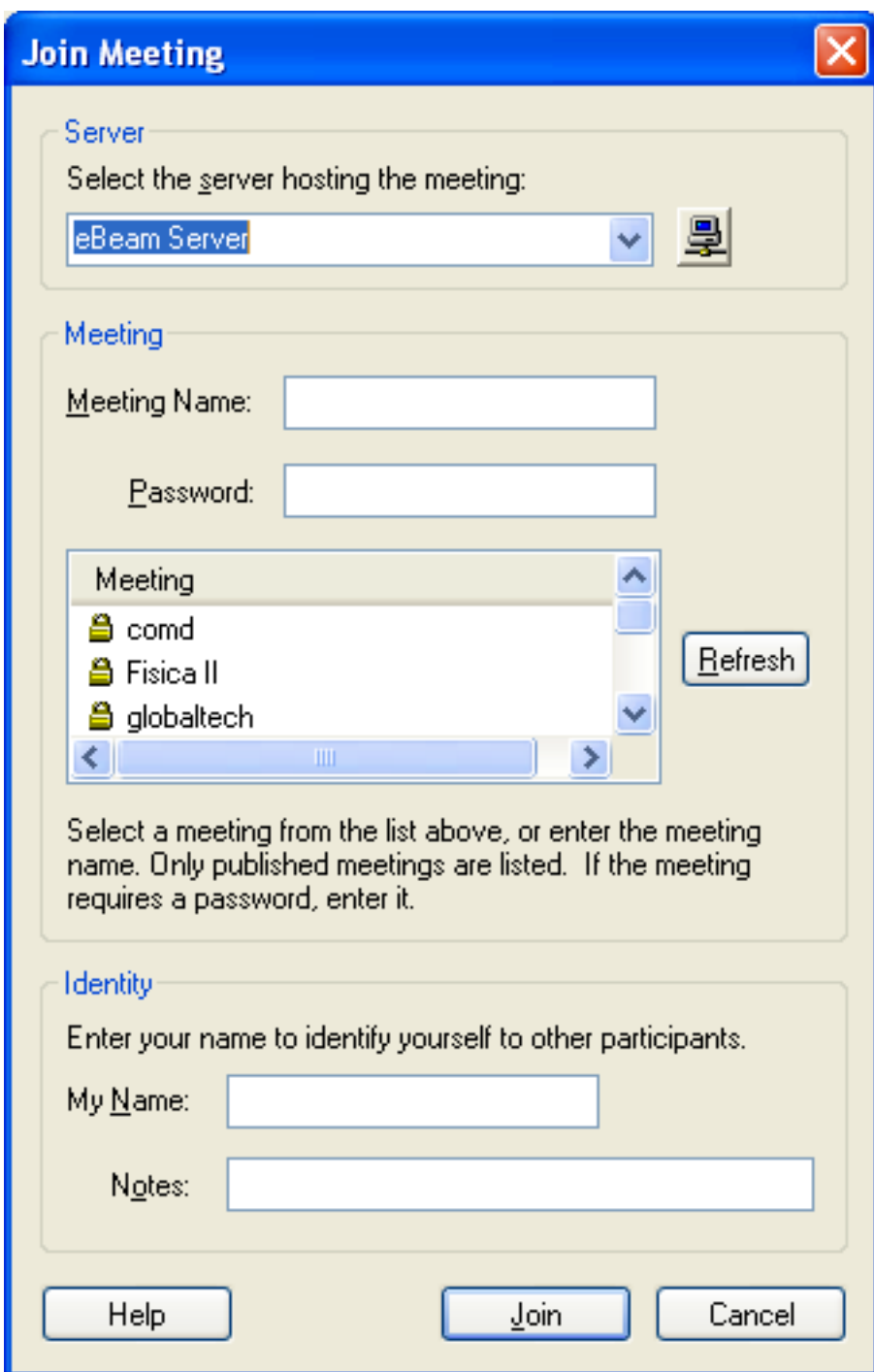

#### **Participant Requirements:**

- eBeam software (available free from www.e-beam.com)
- Internet connection

# **eBeam Meeting Function**

Join Meeting

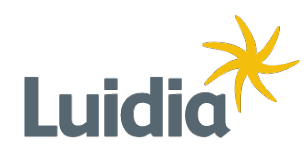

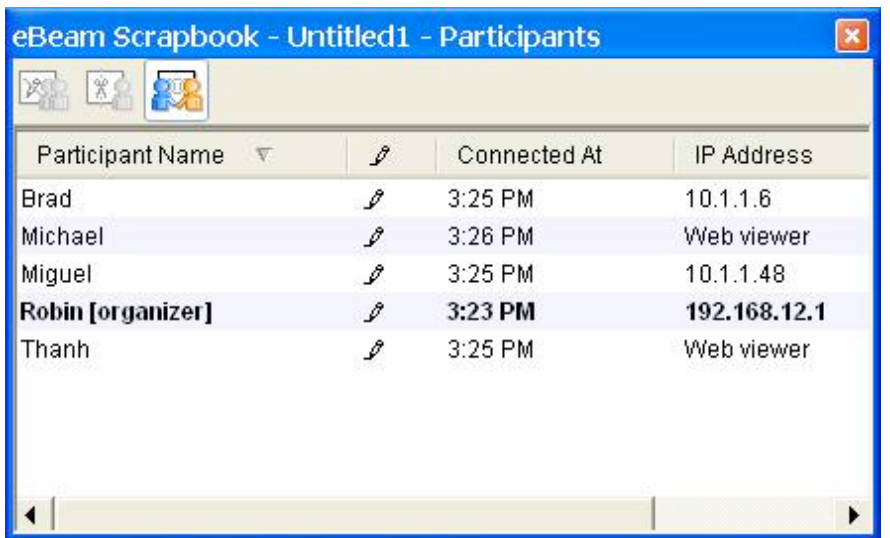

All participants All participants<br>
allowed to annotate allowed to annotate allowed to anno

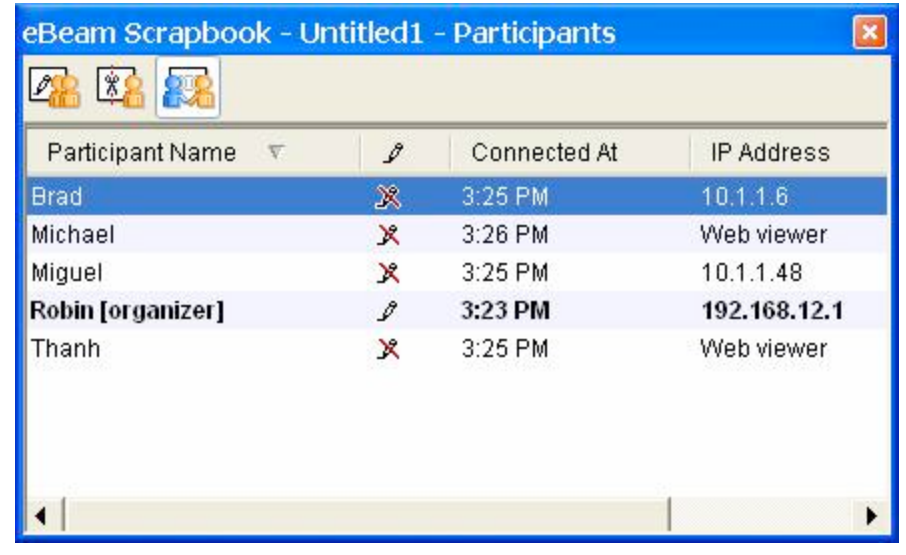

allowed to annotate

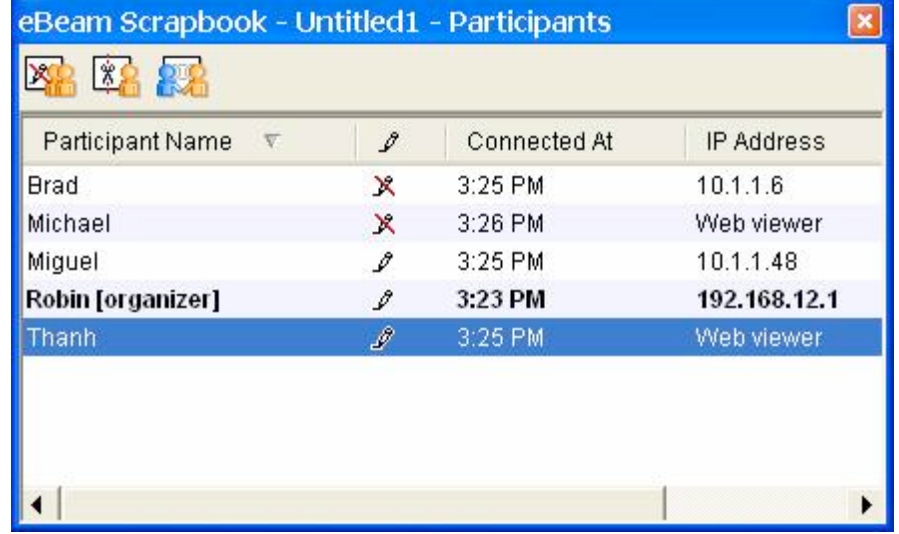

Some participants allowed to annotate

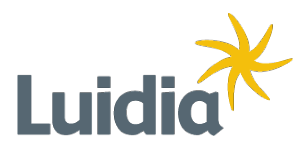

# **eBeam Meeting Function**

- Deliver PowerPoint presentations with a special set of tools
- Annotate with pen, highlighter, and shapes
- All of your marks end up as PowerPoint Objects
- There's no need to learn a special program because you're working in PowerPoint

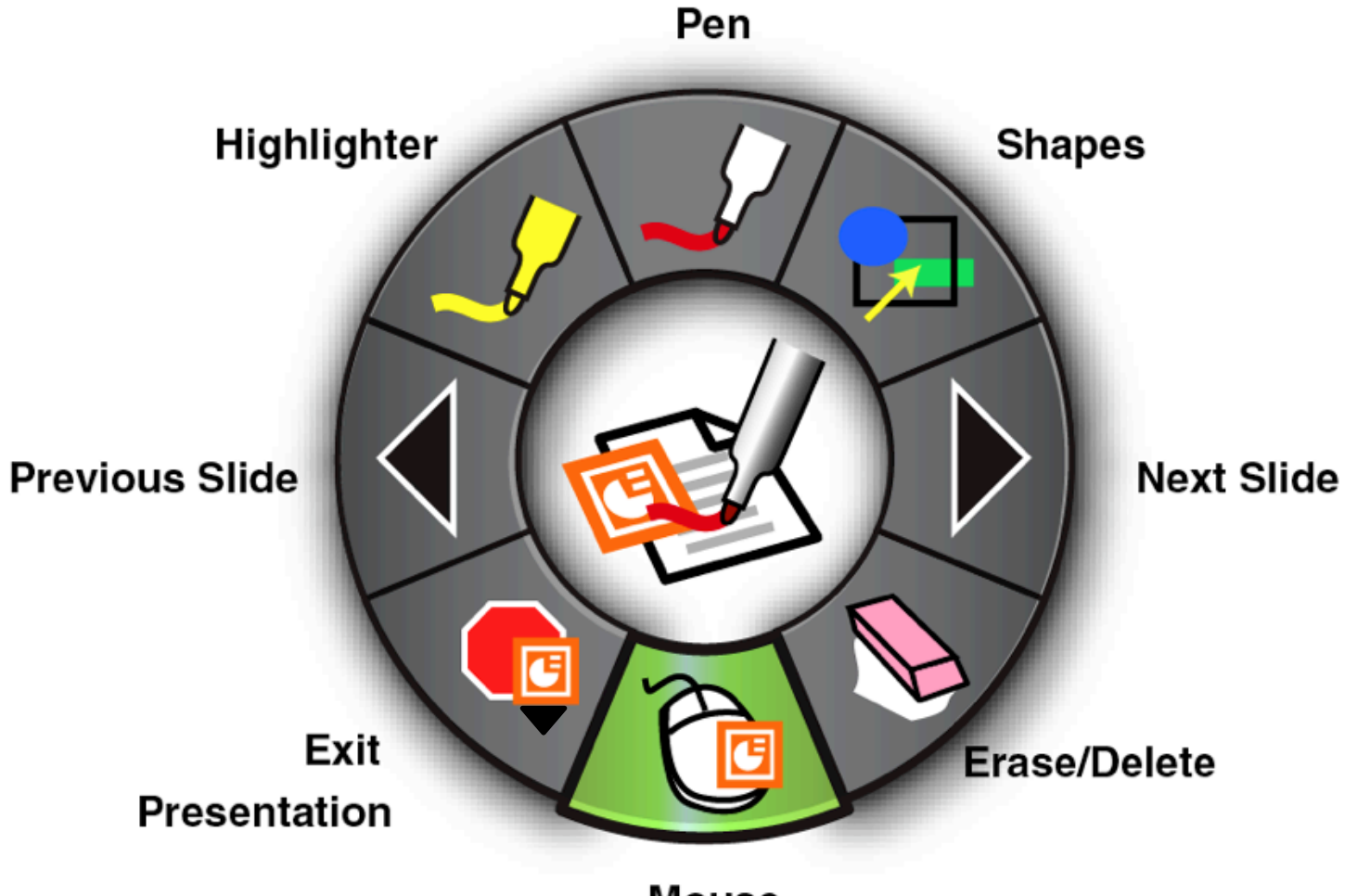

**Mouse** 

## **PowerPoint Tool Palette**

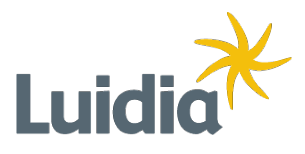

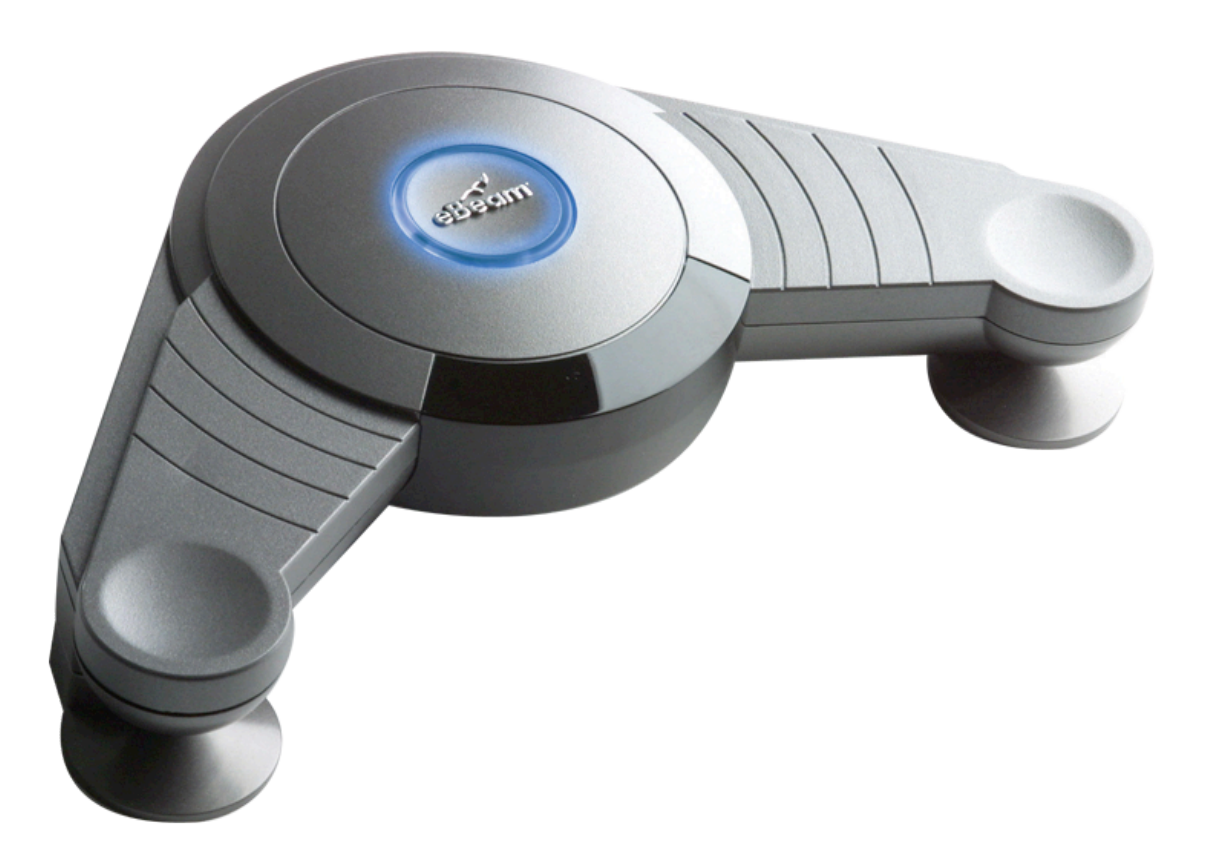

- Designed for use with a projector
- Multi-button stylus with right and left click
- Revolutionary user interface with user-focused features
- Run the same programs as usual, but engage your audience in new ways.
- Create dynamic presentations by using the comprehensive set of touch tools.
- Capture all of your handwritten notes.
- Collaborate online with anyone who has an Internet connection, regardless if they have a PC or Mac.

### **Review:eBeam Projection Features**

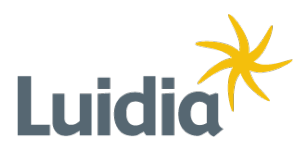

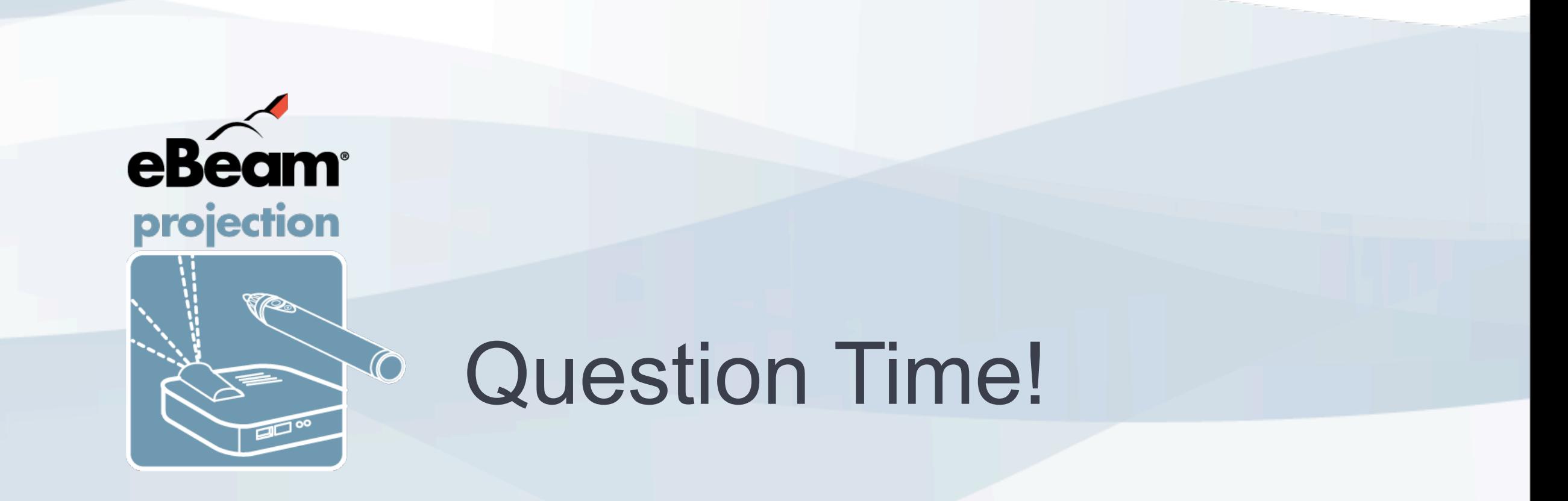

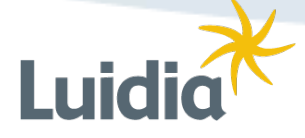